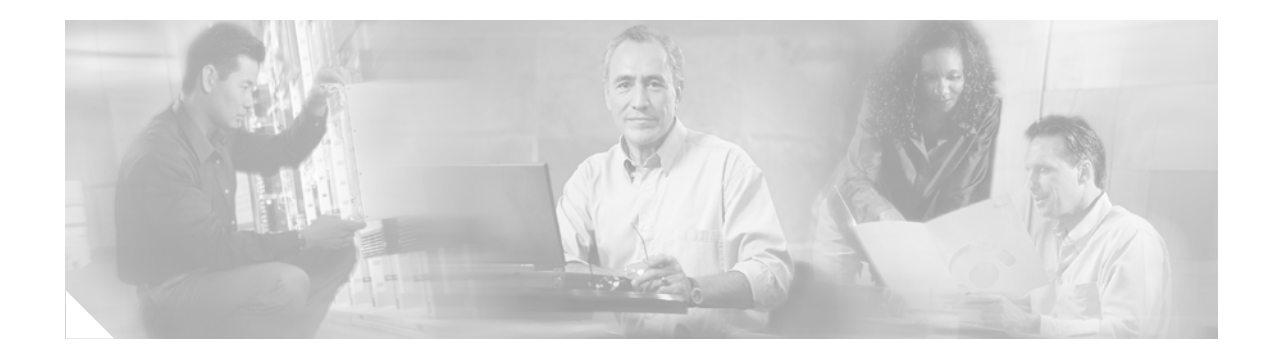

# **IPSec Stateful Failover (VPN High Availability)**

#### **Feature History**

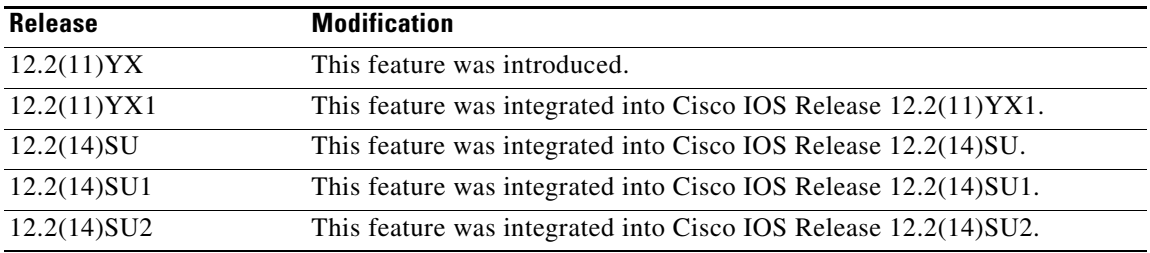

This document describes IPSec Stateful Failover (VPN High Availability) in Cisco IOS Release 12.2(14)SU2, 12.2(14)SU1, 12.2(14)SU, 12.2(11)YX1, and 12.2(11)YX, and contains the following sections:

- **•** [Feature Overview, page 1](#page-0-0)
- **•** [Supported Platforms, page 6](#page-5-0)
- **•** [Supported Standards, MIBs, and RFCs, page 7](#page-6-0)
- **•** [Prerequisites, page 7](#page-6-1)
- **•** [Configuration Tasks, page 7](#page-6-2)
- **•** [Configuration Examples, page 22](#page-21-0)
- **•** [Show Configuration Tasks and Examples, page 24](#page-23-0)
- **•** [Debug Configuration Tasks and Examples, page 31](#page-30-0)
- **•** [Command Reference, page 33](#page-32-0)
- **•** [Glossary, page 68](#page-67-0)

## <span id="page-0-0"></span>**Feature Overview**

 $\mathbf I$ 

IPSec Stateful Failover (VPN High Availability) is a feature that enables a router to continue processing and forwarding packets after a planned or unplanned outage. You can employ a backup (standby) router that automatically takes over the primary (active) router's tasks in the event of an active router failure. The process is transparent to users and to remote IPSec peers. The time that it takes for the standby router to take over depends on HSRP timers.

Ι

IPSec Stateful Failover (VPN High Availability) is designed to work in conjunction with Reverse Route Injection (RRI) and Hot Standby Router Protocol (HSRP) with IPSec. When used together, RRI and HSRP provide a more reliable network design for VPNs and reduce configuration complexity on remote peers.

RRI and HSRP are supported together with the restriction that the HSRP configuration on the outside interface uses equal priorities on both routers. As an option, when not using RRI, you can use an HSRP configuration on the LAN side of the network (equal HSRP priority restriction still applies).

### **Reverse Route Injection (RRI)**

RRI is a feature designed to simplify network design for VPNs which require redundancy and routing. RRI works with both dynamic and static crypto maps. When routes are created, they are injected into any dynamic routing protocol and distributed to surrounding devices. This causes traffic flows requiring IPSec to be directed to the appropriate head-end VPN router for transport across the correct security associations (SAs) to avoid IPSec policy mismatches and possible packet loss.

### **Hot Standby Router Protocol (HSRP)**

HSRP is designed to provide high network availability by routing IP traffic from hosts on Ethernet networks without relying on the availability of any single router. By providing network redundancy for IP networks, user traffic immediately and transparently recovers from first hop failures in network edge devices or access circuits.

A network administrator enables HSRP, assigns a virtual IP address, and enables IPSec Stateful Failover (VPN High Availability). After enabling both HSRP and IPSec Stateful Failover, the network administrator uses the **show ssp**, **show crypto ipsec**, and **show crypto isakmp** commands to verify that all processes are running properly. In the event of failover, the standby device takes over ownership of the standby IP address and begins to service remote VPN peers.

The information that the active router transmits to the standby router includes:

- **•** IKE cookies stamp
- **•** Session keys
- **•** Cisco Service Assurance (SA) Agent attributes
- **•** Sequence number counter and window state
- **•** Kilobyte (KB) lifetime expirations
- **•** Dead peer detection (DPD) sequence number updates

 $\mathbf I$ 

[Figure 1](#page-2-0) shows a sample topology for site-to-site configuration of IPSec Stateful Failover with generic routing encapsulation (GRE), a tunnel interface not tied to specific "passenger" or "transport" protocols. GRE supports multicast traffic, critical for V3PN applications.

#### <span id="page-2-0"></span>*Figure 1 Site-to-Site VPN Configuration*

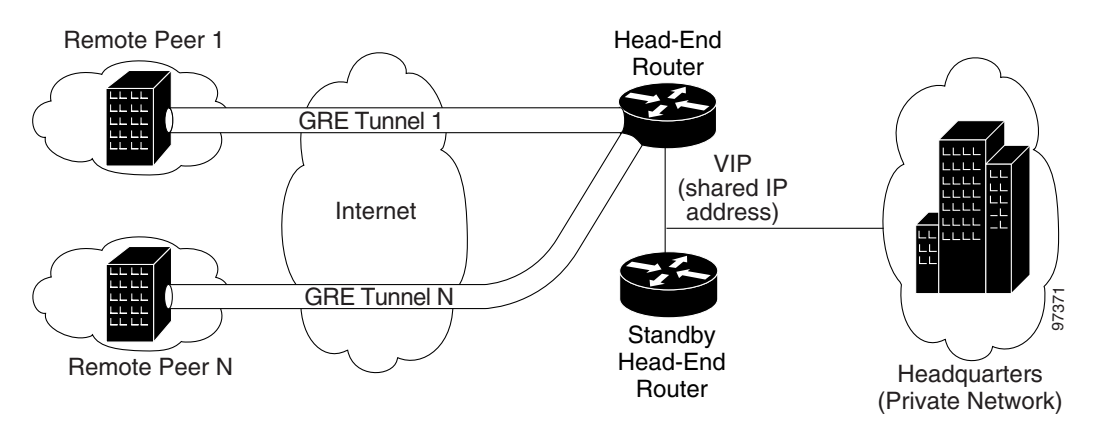

There are four possible configurations for the Cisco 7200 series routers using Cisco IOS Release 12.2(14)SU, 12.2(14)SU1, or 12.2(14)SU2:

- non-GRE High Availability (HA) with a virtual IP (VIP), or redundancy groups, on the outside and a VIP on the inside (see [Figure 2\)](#page-2-1)
- non-GRE HA with only VIPs on the outside. The route to the outside is provided by Reverse Route Injection (RRI) (see [Figure 3\)](#page-3-0)
- GRE HA, with VIPs on the outside and tested inside faces (see [Figure 4\)](#page-3-1)
- **•** GRE HA, with only a VIP on the outside, using RRI to inject routes (see [Figure 5](#page-4-0))

<span id="page-2-1"></span>*Figure 2 HSRP VIP on Inside and Outside*

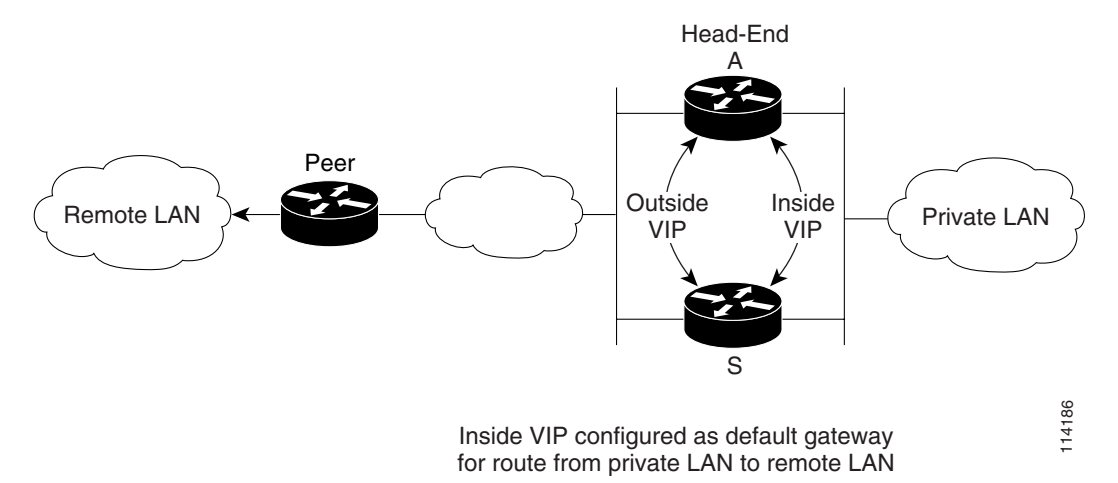

 $\mathbf I$ 

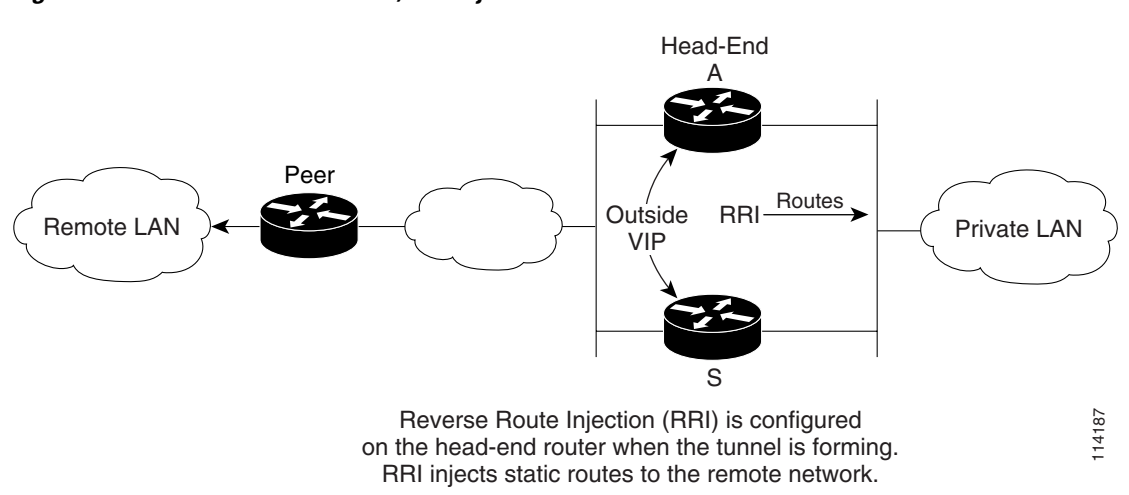

<span id="page-3-0"></span>*Figure 3 HSRP VIP on Outside, RRI Injected Routes on Inside*

<span id="page-3-1"></span>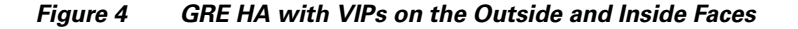

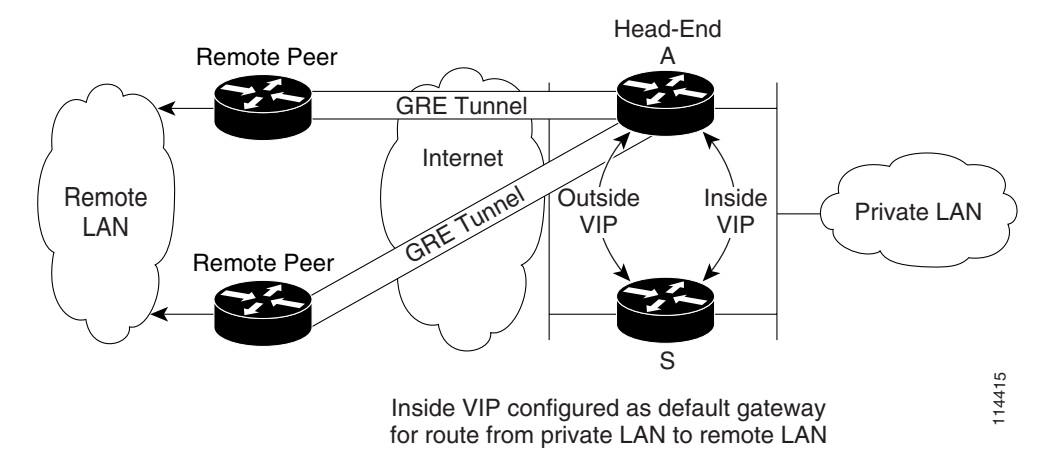

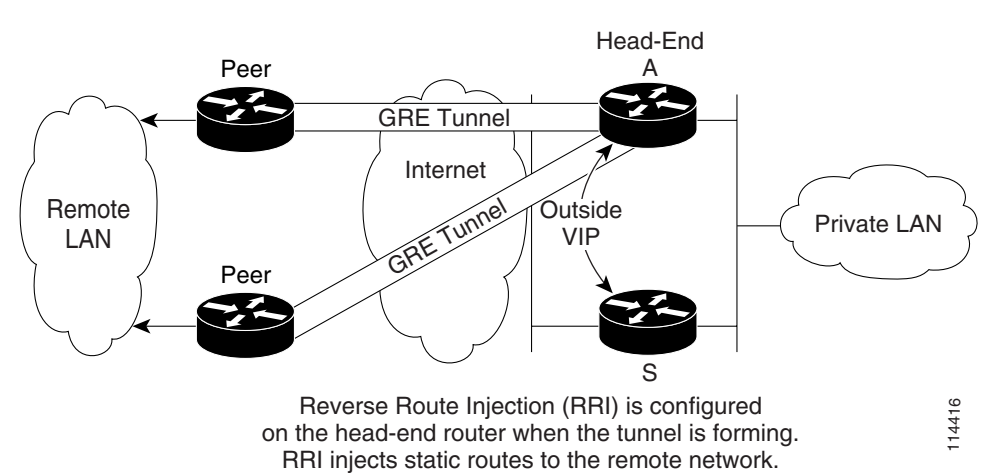

#### <span id="page-4-0"></span>*Figure 5 GRE HA with Only a VIP on the Outside, Using RRI to Inject Routes*

### <span id="page-4-1"></span>**Feature Summary**

|                                                                                                    |                | Reverse Route Injection (RRI) is configured<br>on the head-end router when the tunnel is forming.<br>RRI injects static routes to the remote network. |                                | 114416                         |                                |
|----------------------------------------------------------------------------------------------------|----------------|----------------------------------------------------------------------------------------------------|--------------------------------|--------------------------------|--------------------------------|
| iary                                                                                                    |                |                                                                                                    |                                |                                |                                |
| Table 1 provides a summary of features, by Cisco IOS software release.                                                                                                    |                |                                                                                                    |                                |                                |                                |
| Table 1<br><b>Feature List Comparison</b>                                                                                                    |                |                                                                                                    |                                |                                |                                |
| <b>Feature</b>                                                                                                    | 12.2(11) YX    | 12.2(11) YX1                                                                                                    | 12.2(14)SU                     | 12.2(14) SU1                   | 12.2(14)SU2                    |
| GRE + IPSec Stateful Failover                                                                                                    | No             | Yes                                                                                                    | Yes                            | Yes                            | Yes                            |
| <b>Encrypted Pre-Shared Keys</b>                                                                                                    | No             | No                                                                                                    | Yes                            | Yes                            | Yes                            |
| AES support                                                                                                    | N <sub>0</sub> | N <sub>0</sub>                                                                                                    | Only for<br>pre-shared<br>keys | Only for<br>pre-shared<br>keys | Only for<br>pre-shared<br>keys |
| G1 processor                                                                                                    | N <sub>o</sub> | N <sub>o</sub>                                                                                                    | Yes                            | Yes                            | Yes                            |
| <b>VAM</b>                                                                                                    | Yes            | Yes                                                                                                    | Yes                            | Yes                            | Yes                            |
| VAM <sub>2</sub>                                                                                                    | N <sub>o</sub> | No                                                                                                    | Yes                            | Yes                            | Yes                            |
| IPSec VPN tunnels assigned to an active router will automatically be transitioned to a standby route<br>upon any active router failure. Any transition from an active router to a standby router is transparent<br>to peers, and requires no remote peer adjustment or reconfiguration. |                |                                                                                                    |                                |                                |                                |
| Businesses employing IPSec Stateful Failover (VPN High Availability) are 100% redundant with<br>regard to IPSec VPN traffic.                                                                                                    |                |                                                                                                    |                                |                                |                                |
| Utilizing IPSec Stateful Failover (VPN High Availability) does not appreciably affect overall route<br>performance.                                                                                                    |                |                                                                                                    |                                |                                |                                |
| Generic routing encapsulation (GRE) supports multicast traffic, critical for V3PN applications.                                                                                                    |                |                                                                                                    |                                |                                |                                |

*Table 1 Feature List Comparison*

### **Benefits**

 $\mathbf I$ 

- IPSec VPN tunnels assigned to an active router will automatically be transitioned to a standby router upon any active router failure. Any transition from an active router to a standby router is transparent to peers, and requires no remote peer adjustment or reconfiguration.
- **•** Businesses employing IPSec Stateful Failover (VPN High Availability) are 100% redundant with regard to IPSec VPN traffic.
- **•** Utilizing IPSec Stateful Failover (VPN High Availability) does not appreciably affect overall router performance.
- 

ן

## **Restrictions**

- **•** Does not support failover of IKECFG attributes.
- **•** Does not support IKE XAUTH states.
- **•** Supports just a single VAM/VAM2 card in each active/standby router.
- **•** Requires identical security policy configurations on both active and standby routers.
- Requires that IKE keepalives must not be used; enabling this feature will cause the connection to be torn down after the standby router assumes ownership control.
- **•** Supports keepalives only with dead peer detection (DPD).
- Requires that priority values are equal on both active and standby routers for IP redundancy.
- **•** IPSec MIB statistics could be erroneous on the standby router after a failover.
- **•** Requires that active and standby routers be connected to an Ethernet interface.
- **•** Does not support Cisco VPN Client 3.X client.
- **•** Does not support PKI certificates.

## **Related Features and Technologies**

- **•** Internet Key Exchange (IKE)
- **•** IP Security (IPSec)
- **•** Reverse Route Injection (RRI)
- **•** Hot Standby Router Protocol (HSRP)
- **•** State Synchronization Protocol (SSP)

## **Related Documents**

**•** [HSRP Features and Functions](http://www.cisco.com/en/US/tech/tk648/tk362/technologies_tech_note09186a0080094a91.shtml)

# <span id="page-5-0"></span>**Supported Platforms**

**•** Cisco 7200 series

## <span id="page-6-0"></span>**Supported Standards, MIBs, and RFCs**

#### **Standards**

**•** None

#### **MIBs**

**•** None

To obtain lists of supported MIBs by platform and Cisco IOS release, and to download MIB modules, go to the Cisco MIB web site at [http://www.cisco.com/public/sw-center/netmgmt/cmtk/mibs.shtml.](http://www.cisco.com/public/sw-center/netmgmt/cmtk/mibs.shtml) 

#### **RFCs**

**•** None

## <span id="page-6-1"></span>**Prerequisites**

You must configure IPSec and IKE on the router and a crypto map to all interfaces that require encryption service. See the ["Configuration Tasks" section on page 7](#page-6-2) for configuration procedures.

- Cisco IOS Release 12.2(14)SU2, 12.2(14)SU1, 12.2(14)SU, 12.2(11)YX1, or Cisco IOS Release 12.2(11)YX
- **•** Two Cisco 72xx routers configured with the same Cisco IOS release
- **•** HSRP running

# <span id="page-6-2"></span>**Configuration Tasks**

 $\mathbf I$ 

See [Figure 6](#page-7-0) and use the following commands to implement, maintain, and debug IPSec Stateful Failover (VPN High Availability).

- **•** [Configuring HSRP, page 8](#page-7-1) (required)
- **•** [Configuring an IKE Policy, page 10](#page-9-0) (required)
- **•** [Configuring IKE Pre-Shared Key, page 11](#page-10-0) (required)
- **•** [Configuring an IPSec Transform Set, page 12](#page-11-0) (required)
- [Configuring Crypto Access Lists for IPSec Traffic, page 15](#page-14-0) (required)
- **•** [Configuring Crypto Maps, page 17](#page-16-0) (required)
- **•** [Configuring SSP Communications, page 20](#page-19-0) (required)
- [Applying Crypto Map Sets to Interfaces and Enabling Transferring IPSec State, page 21](#page-20-0) (required)

 $\mathbf l$ 

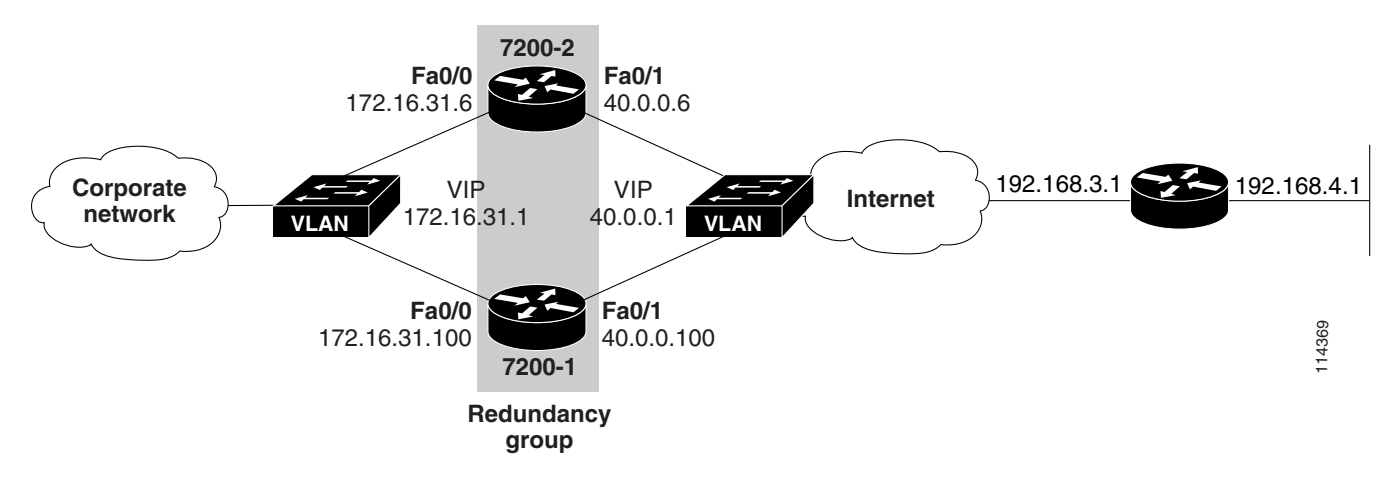

<span id="page-7-0"></span>*Figure 6 Sample Configuration for IPSec Stateful Failover (VPN High Availability*

### <span id="page-7-1"></span>**Configuring HSRP**

This section describes the Hot Standby Router Protocol (HSRP) Support for Virtual Private Networks (VPNs) and includes the following sections:

- **•** [Enabling HSRP, page 9](#page-8-0)
- **•** [Configuring HSRP Group Attributes, page 9](#page-8-1)
- **•** [Configuring HSRP Examples, page 9](#page-8-2)

The HSRP Support for VPNs feature ensures that the HSRP virtual IP address is added to the correct IP routing table and not to the default routing table.

Keep in mind the following when configuring HSRP:

- **•** Both the inside (private) and outside (public) interfaces must belong to separate HSRP groups. The interfaces then must track each other.
- The HSRP state of the inside and outside interface of each must be the same, that is, both must be active or both must be standby, otherwise there will be a black hole - packets won't have a route out of the private network. To avoid having one interface on standby while another is on active, confirm the conditions below:
	- **–** Standby priorities should be equal on active and standby routers. If they are not, IPSec Stateful failover may or may not occur automatically when the active router fails.
	- **–** The IP addresses on the HSRP-tracked interfaces on the standby and active routers should both be either lower or higher on one router than the other. In the case of equal priorities (an HA requirement), HSRP will assign the active state based on IP address. If an addressing scheme exists so that the public IP address of router A is lower than the public IP address of router B, but the opposite is true for their private interfaces, an active/standby-standby/active split condition could happen, which will break IPSec connectivity.

#### <span id="page-8-0"></span>**Enabling HSRP**

To enable the HSRP on an interface, use the following command in interface configuration mode:

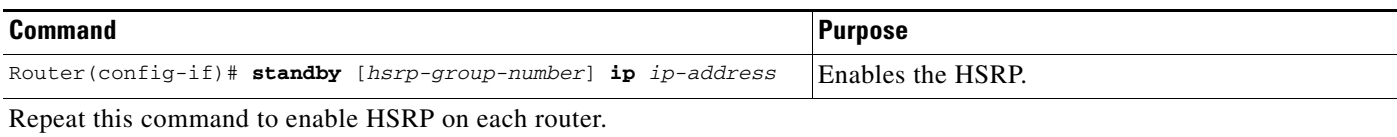

### <span id="page-8-1"></span>**Configuring HSRP Group Attributes**

To configure other HSRP group attributes that affect how the local router participates in HSRP, use one or more of the following commands in interface configuration mode:

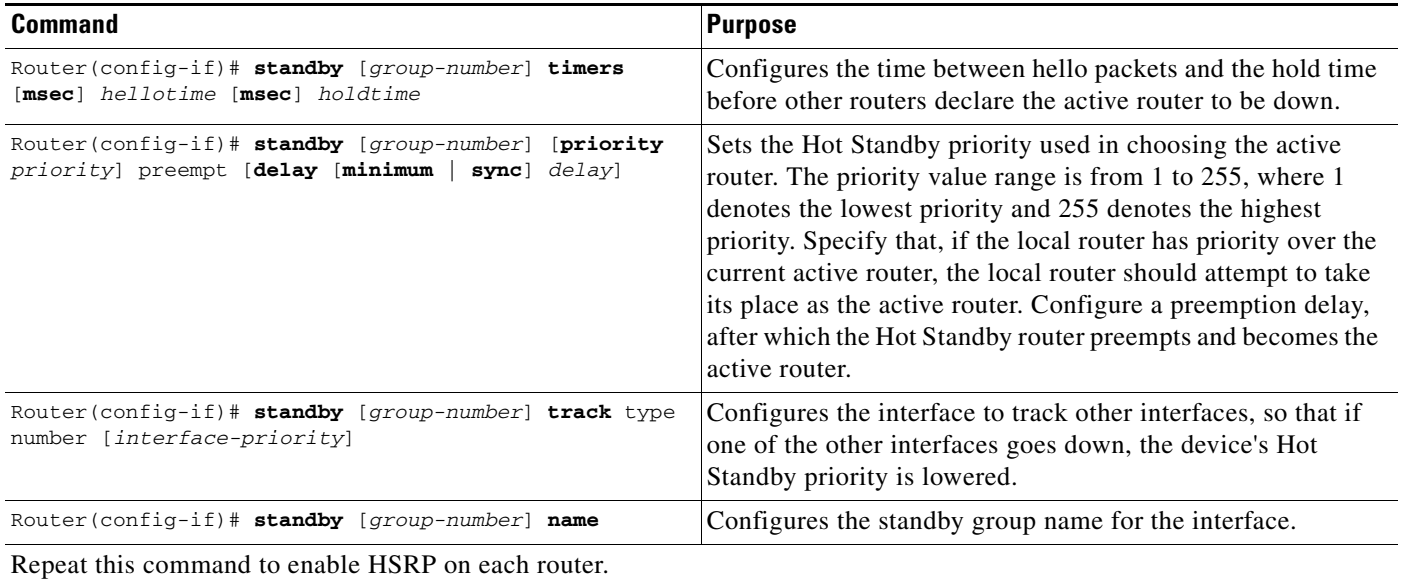

### <span id="page-8-2"></span>**Configuring HSRP Examples**

The following example shows how to configure the outside interface:

```
Router(config-if)# interface fastEthernet 0/1
Router(config-if)# standby 1 ip 40.0.0.1
Router(config-if)# standby 1 name isp
Router(config-if)# standby 1 timers msec 500 3
Router(config-if)# standby delay minimum 30 reload 60
Router(config-if)# standby 1 preempt
Router(config-if)# standby 1 track fastEthernet 0/0
```
 $\mathbf I$ 

**Note** The **standby delay** command is not essential, but recommended. All other commands are required.

The following commands shows how to configure the HSRP inside interface:

```
Router(config-if)# interface fastEthernet 0/0
Router(config-if)# standby 2 ip 172.16.31.1
Router(config-if)# standby 2 name lan
```
 $\mathbf I$ 

```
Router(config-if)# standby 2 timers msec 500 3
Router(config-if)# standby delay minimum 30 reload 60
Router(config-if)# standby 2 preempt
Router(config-if)# standby 2 track fastEthernet 0/1
```

```
⋗
```
**Note** Configure the same commands on Router 2, including the same HSRP priority values (the default is 100) as on Router 1.

## <span id="page-9-0"></span>**Configuring an IKE Policy**

If you do not specify a value for a parameter, the default value is assigned. For information on default values, refer to the "IP Security and Encryption" chapter of the *Security Command Reference*  publication.

To configure an IKE policy, use the following commands beginning in global configuration mode:

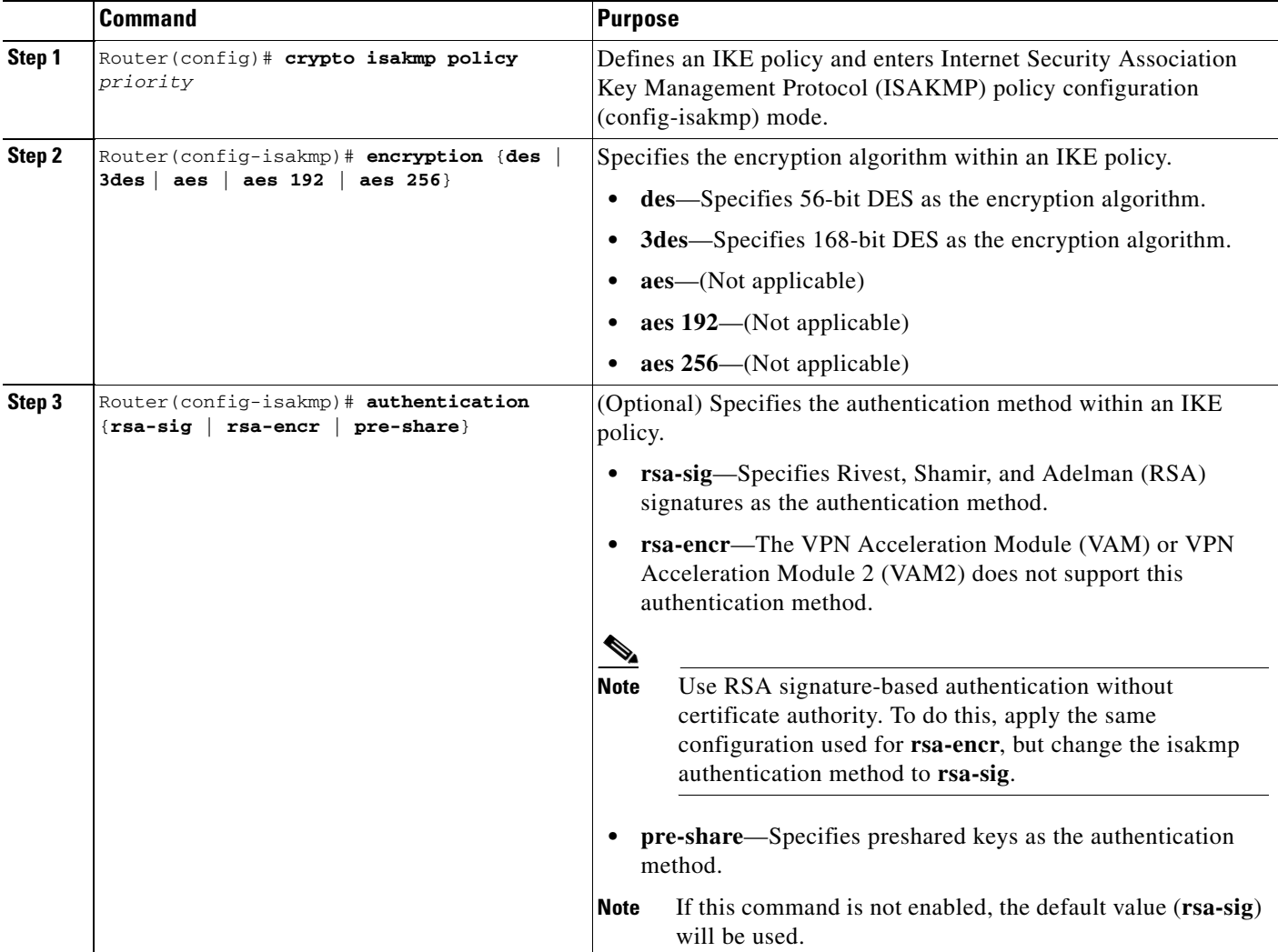

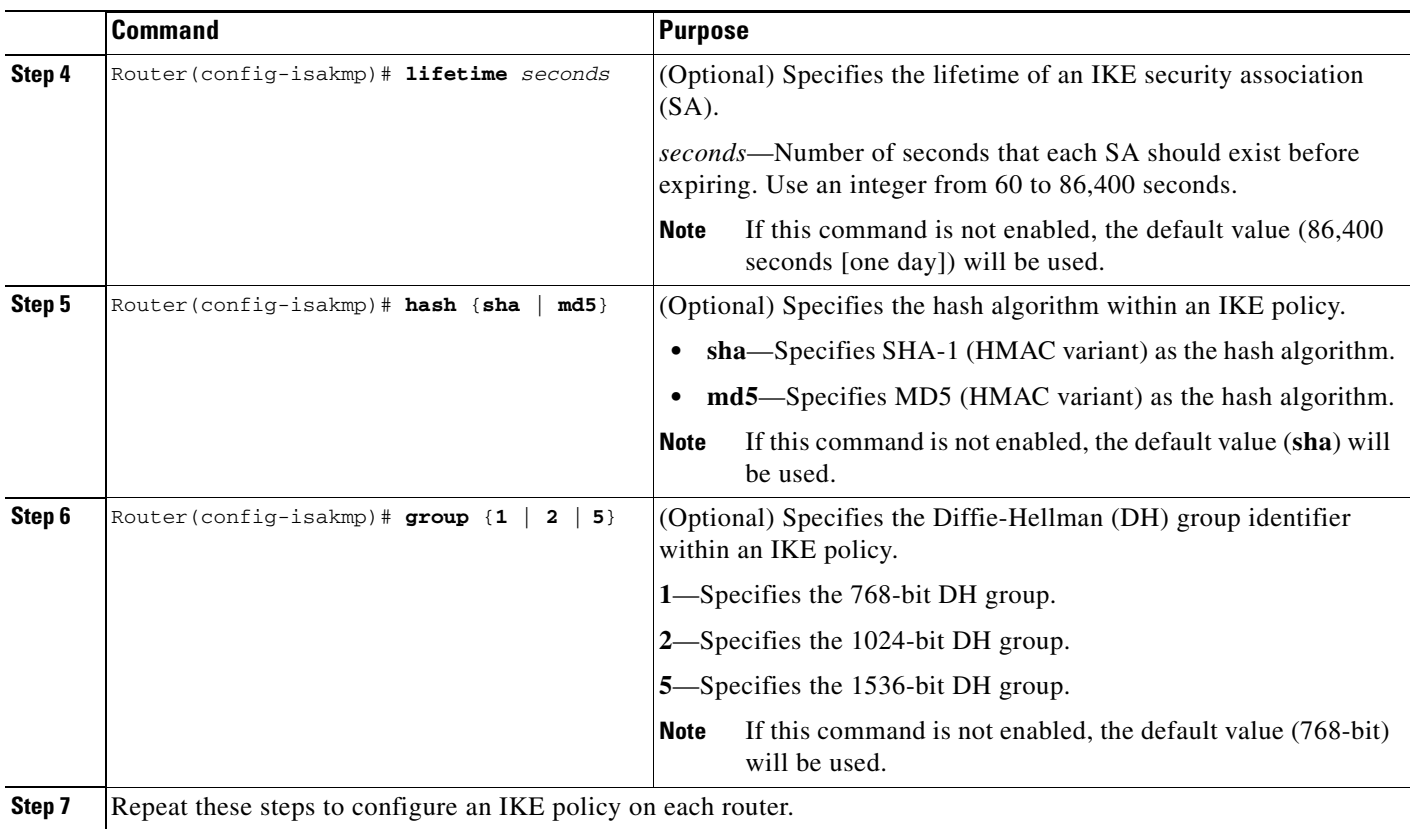

For detailed information on creating IKE policies, refer to the "Configuring Internet Key Exchange Security Protocol" chapter in the *Security Configuration Guide* publication.

# <span id="page-10-0"></span>**Configuring IKE Pre-Shared Key**

 $\overline{\phantom{a}}$ 

To specify pre-shared keys with a peer, use the following commands in global configuration mode:

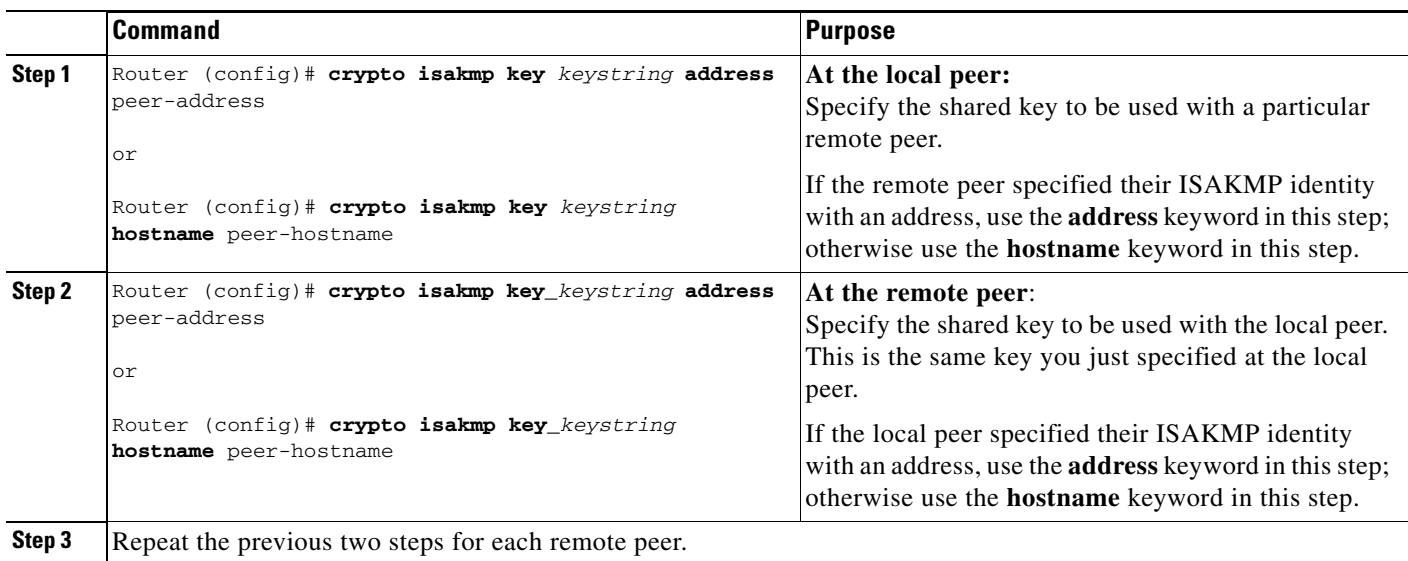

Ι

Remember to repeat these tasks at each peer that uses pre-shared in an IKE policy.

## <span id="page-11-0"></span>**Configuring an IPSec Transform Set**

This section includes the following topics:

- **•** [Defining an IPSec Transform Set, page 12](#page-11-1) (required)
- **•** [IPSec Protocols: AH and ESP, page 14](#page-13-0) (optional)
- **•** [Selecting Appropriate Transforms, page 14](#page-13-1) (optional)
- **•** [The Crypto Transform Configuration Mode, page 14](#page-13-2) (optional)
- **•** [Changing Existing Transforms, page 15](#page-14-1) (optional)
- **•** [Transform Example, page 15](#page-14-2) (optional)

A transform set is an acceptable combination of security protocols, algorithms, and other settings to apply to IPSec protected traffic. During the IPSec security association (SA) negotiation, the peers agree to use a particular transform set when protecting a particular data flow.

#### <span id="page-11-1"></span>**Defining an IPSec Transform Set**

A transform set is a combination of security protocols and algorithms. During the IPSec security association negotiation, peers agree to use a specific transform set to protect a particular data flow.

To define a transform set, use the following commands, starting in global configuration mode:

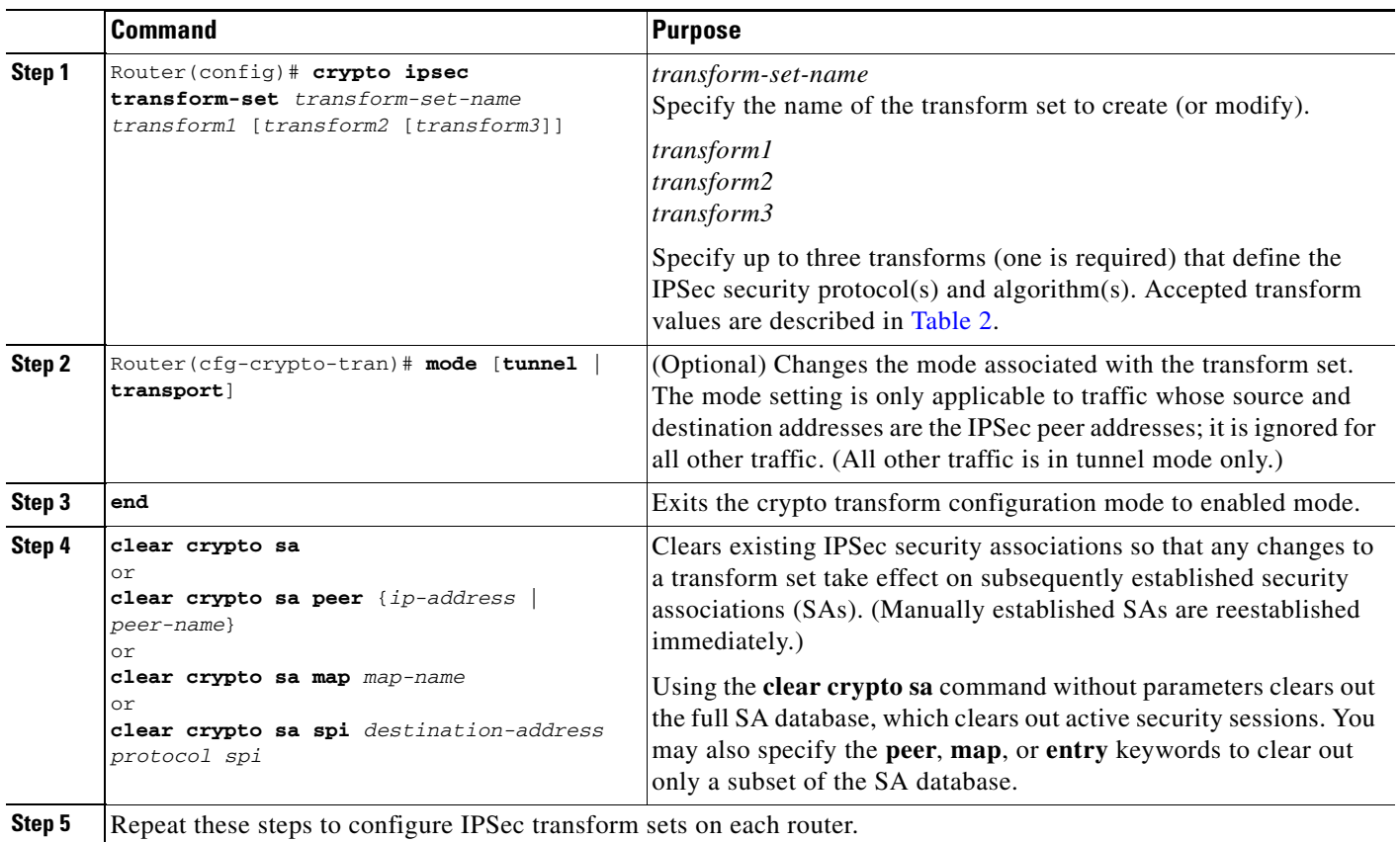

[Table 2](#page-12-0) shows allowed transform combinations for the AH and ESP protocols.

<span id="page-12-0"></span>*Table 2 Allowed Transform Combinations* 

| <b>Transform Type</b>                                                                                        | <b>Transform</b> | <b>Description</b>                                                                                                    |
|----------------------------------------------------------------------------------------------------|------------------|----------------------------------------------------------------------------------------------------|
| AH Transform (Pick up to one.)                                                                               | ah-md5-hmac      | AH with the MD5 (Message Digest 5)<br>(HMAC variant) authentication algorithm                                                                                                  |
|                                                                                                    | ah-sha-hmac      | AH with the SHA (Secure Hash Algorithm)<br>(HMAC variant) authentication algorithm                                                                                             |
| <b>ESP Encryption Transform (Note: If an ESP</b><br>Authentication Transform is used, you must<br>pick one.) | esp-aes          | ESP with the 128-bit Advanced Encryption<br>Standard (AES) encryption algorithm (Note:<br>AES is not available with Cisco IOS Release<br>12.2(14)SU2, 12.2(14)SU1, 12.2(14)SU) |
|                                                                                                    | esp-des          | ESP with the 56-bit Data Encryption Standard<br>(DES) encryption algorithm                                                                                                    |
|                                                                                                    | esp-3des         | ESP with the 168-bit DES encryption algorithm<br>(3DES or Triple DES)                                                                                                    |
|                                                                                                    | esp-null         | Null encryption algorithm                                                                                                    |
| <b>ESP Authentication Transform (Pick up to one.)</b>                                                        | esp-md5-hmac     | ESP with the MD5 (HMAC variant)<br>authentication algorithm                                                                                                    |
|                                                                                                    | esp-sha-hmac     | ESP with the SHA (HMAC variant)<br>authentication algorithm                                                                                                    |
| <b>IP Compression Transform</b> (Pick up to one.)                                                            | comp-lzs         | IP compression with the Lempel-Ziv-Stac (LZS)<br>algorithm                                                                                                    |

 $\Gamma$ 

**Note** AES is not available with Cisco IOS Release 12.2(14)SU2, 12.2(14)SU1 or 12.2(14)SU.

Examples of acceptable transform combinations are as follows:

- **• ah-md5-hmac**
- **• esp-des**
- **• esp-3des** and **esp-md5-hmac**
- **• ah-sha-hmac** and **esp-des** and **esp-sha-hmac**
- **• comp-lzs**

The parser will prevent you from entering invalid combinations; for example, once you specify an AH transform it will not allow you to specify another AH transform for the current transform set.

Ι

#### <span id="page-13-0"></span>**IPSec Protocols: AH and ESP**

Both the AH and ESP protocols implement security services for IPSec.

AH provides data authentication and antireplay services.

ESP provides packet encryption and optional data authentication and antireplay services.

ESP encapsulates the protected data—either a full IP datagram (or only the payload)—with an ESP header and an ESP trailer. AH is embedded in the protected data; it inserts an AH header immediately after the outer IP header and before the inner IP datagram or payload. Traffic that originates and terminates at the IPSec peers can be sent in either tunnel or transport mode; all other traffic is sent in tunnel mode. Tunnel mode encapsulates and protects a full IP datagram, while transport mode encapsulates/protects the payload of an IP datagram. For more information about modes, refer to the **mode (IPSec)** command description.

#### <span id="page-13-1"></span>**Selecting Appropriate Transforms**

The following tips may help you select transforms that are appropriate for your situation:

- If you want to provide data confidentiality, include an ESP encryption transform.
- **•** If you want to ensure data authentication for the outer IP header as well as the data, include an AH transform. (Some consider the benefits of outer IP header data integrity to be debatable.)
- **•** If you use an ESP encryption transform, also consider including an ESP authentication transform or an AH transform to provide authentication services for the transform set.
- **•** If you want data authentication (either using ESP or AH) you can choose from the MD5 or SHA (HMAC keyed hash variants) authentication algorithms. The SHA algorithm is generally considered stronger than MD5 but is slightly slower.
- **•** Note that some transforms might not be supported by the IPSec peer.

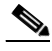

- **Note** If a user enters an IPSec transform that the hardware (the IPSec peer) does not support, a warning message will be displayed immediately after the **crypto ipsec transform-set** command is entered.
- **•** In cases where you need to specify an encryption transform but do not actually encrypt packets, you can use the **esp-null** transform.

Suggested transform combinations follow:

- **• esp-aes** and **esp-sha-hmac**
- **• ah-sha-hmac** and **esp-aes** and **esp-sha-hmac**

#### <span id="page-13-2"></span>**The Crypto Transform Configuration Mode**

After you issue the **crypto ipsec transform-set** command, you are put into the crypto transform configuration mode. While in this mode, you can change the mode to tunnel or transport. (These are optional changes.) After you have made these changes, type **exit** to return to global configuration mode. For more information about these optional changes, refer to the **match address** (IPSec) and **mode** (IPSec) command descriptions.

#### <span id="page-14-1"></span>**Changing Existing Transforms**

If one or more transforms are specified in the **crypto ipsec transform-set** command for an existing transform set, the specified transforms will replace the existing transforms for that transform set.

If you change a transform set definition, the change is only applied to crypto map entries that reference the transform set. The change will not be applied to existing SAs, but will be used in subsequent negotiations to establish new SAs. If you want the new settings to take effect sooner, you can clear all or part of the SA database by using the **clear crypto sa** command.

#### <span id="page-14-2"></span>**Transform Example**

The following example defines two transform sets. The first transform set will be used with an IPSec peer that supports the newer ESP and AH protocols. The second transform set will be used with an IPSec peer that only supports the older transforms.

crypto ipsec transform-set SDM\_TRASFORMSET\_1 esp-3des esp-sha-hmac

The following example is a sample warning message that is displayed when a user enters an IPSec transform that the hardware does not support:

crypto ipsec transform transform-1 esp-aes 256 esp-md5 WARNING:encryption hardware does not support transform esp-aes 256 within IPSec transform transform-1

### <span id="page-14-0"></span>**Configuring Crypto Access Lists for IPSec Traffic**

This section includes the following topics:

- [Creating Crypto Access Lists for IPSec Traffic, page 15](#page-14-3) (required)
- **•** [Creating Crypto Access List Example, page 16](#page-15-0)
- **•** [Ensuring That Access Lists Are Compatible with IPSec, page 16](#page-15-1) (required)
- **•** [Setting Global Lifetimes for IPSec Security Associations, page 16](#page-15-2) (optional)

#### <span id="page-14-3"></span>**Creating Crypto Access Lists for IPSec Traffic**

Crypto access lists define which IP traffic will be protected by encryption. (These access lists are *not* the same as regular access lists, which determine what traffic to forward or block at an interface.) For example, access lists can be created to protect all IP traffic between Subnet A and Subnet Y or Telnet traffic between Host A and Host B.

Ι

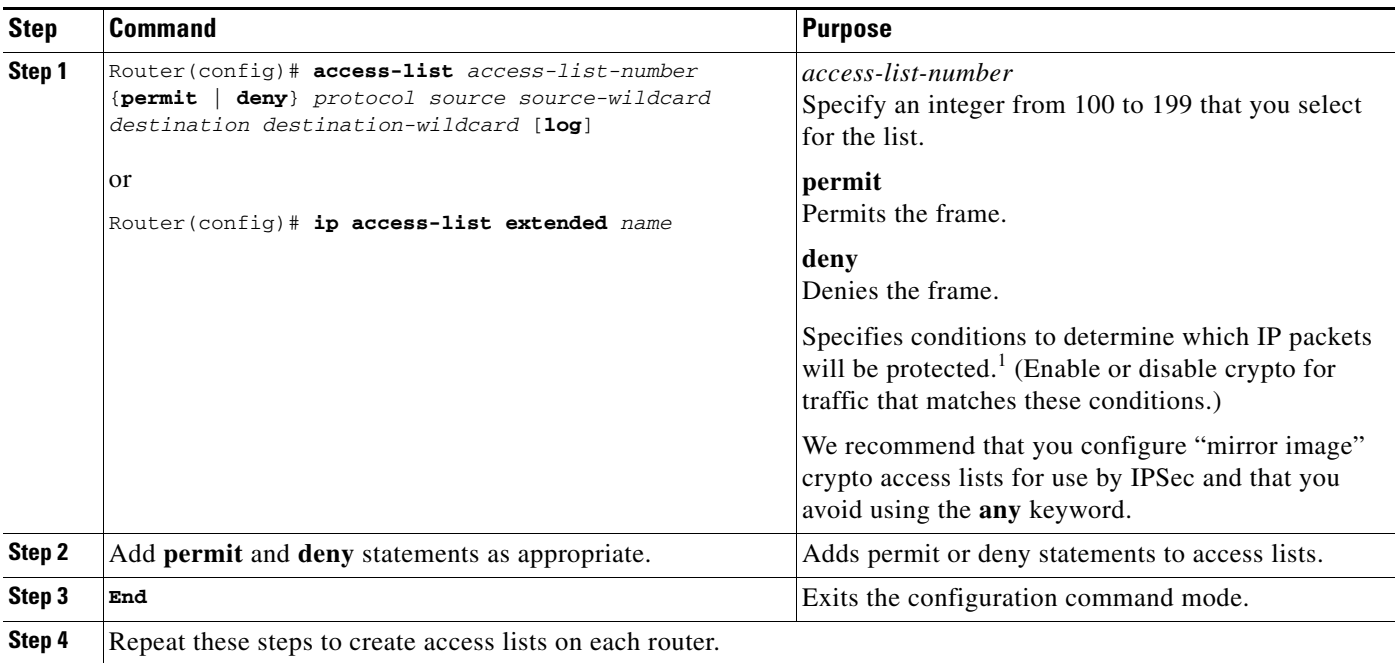

To create crypto access lists, use the following command in global configuration mode:

1. You specify conditions using an IP access list designated by either a number or a name. The **access-list** command designates a numbered extended access list; the **ip access-list extended** command designates a named access list.

#### <span id="page-15-0"></span>**Creating Crypto Access List Example**

The following example shows a typical example for creating an access list for IPSec traffic on both routers:

access-list 100 permit ip any 192.168.4.0.0.0.0.255

#### <span id="page-15-1"></span>**Ensuring That Access Lists Are Compatible with IPSec**

IKE uses UDP port 500. The IPSec Encapsulating Security Payload (ESP) and Authentication Header (AH) protocols use protocol numbers 50 and 51. Ensure that your interface access lists are configured so that protocol numbers 50, 51, and UDP port 500 traffic are not blocked at interfaces used by IPSec. In some cases, you might need to add a statement to your access lists to explicitly permit this traffic.

#### <span id="page-15-2"></span>**Setting Global Lifetimes for IPSec Security Associations**

You can change the global lifetime values which are used when negotiating new IPSec security associations. (These global lifetime values can be overridden for a particular crypto map entry).

These lifetimes only apply to security associations established via IKE. Manually established security associations do not expire.

To change a global lifetime for IPSec security associations, use one or more of the following commands in global configuration mode:

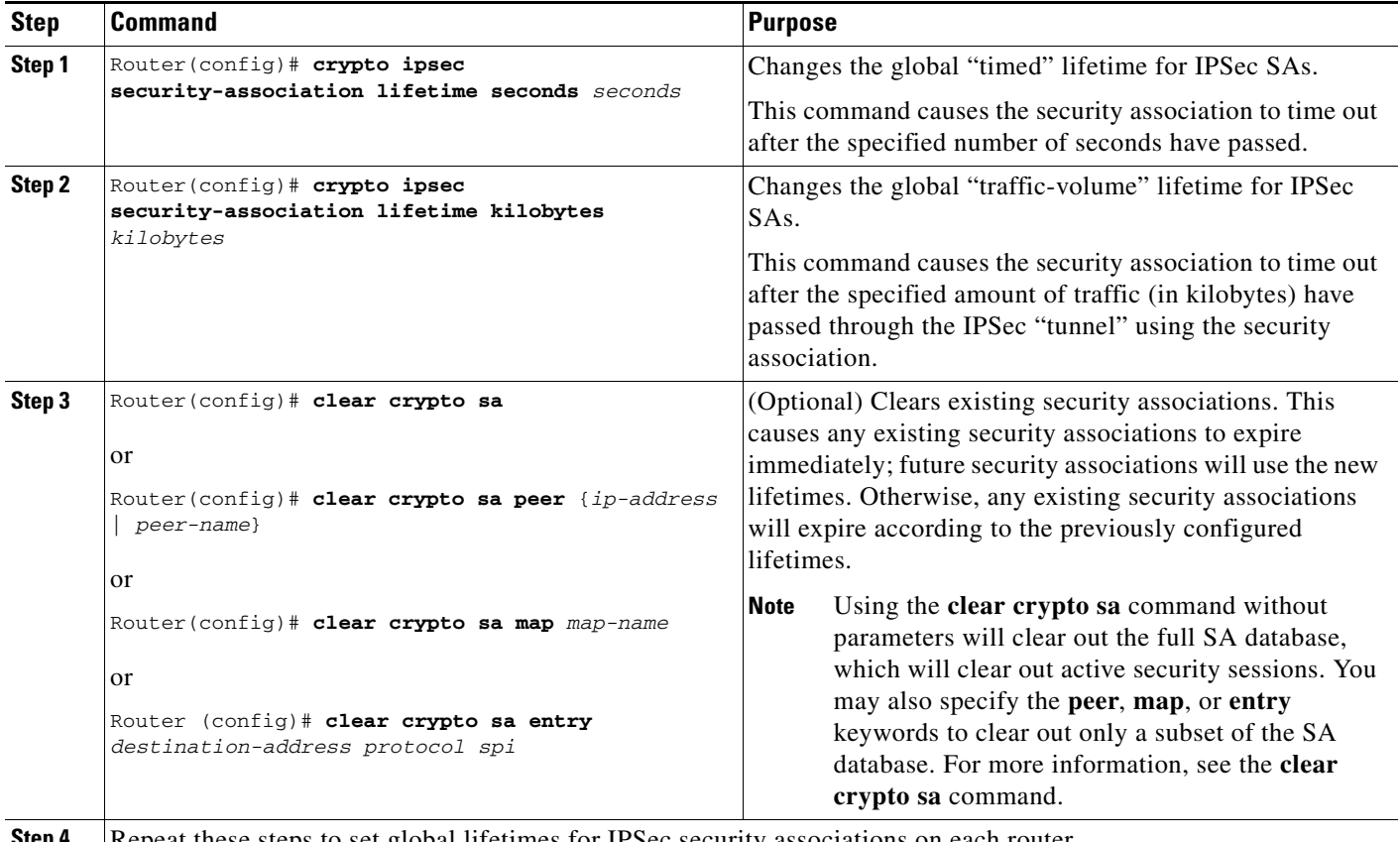

**Step 4** Repeat these steps to set global lifetimes for IPSec security associations on each router.

## <span id="page-16-0"></span>**Configuring Crypto Maps**

 $\Gamma$ 

You can apply only one crypto map set to a single interface. The crypto map set can include a combination of IPSec/IKE and IPSec/manual entries. Multiple interfaces can share the same crypto map set if you want to apply the same policy to multiple interfaces.

This section includes the following topics:

- **•** [Creating Crypto Map Entries, page 18](#page-17-0) (required)
- **•** [Configuring Crypto Map Example, page 18](#page-17-1)
- **•** [Creating Dynamic Crypto Maps, page 18](#page-17-2) (optional)

Ι

#### <span id="page-17-0"></span>**Creating Crypto Map Entries**

To create crypto map entries that use IKE to establish the security associations, use the following commands, starting in global configuration mode:

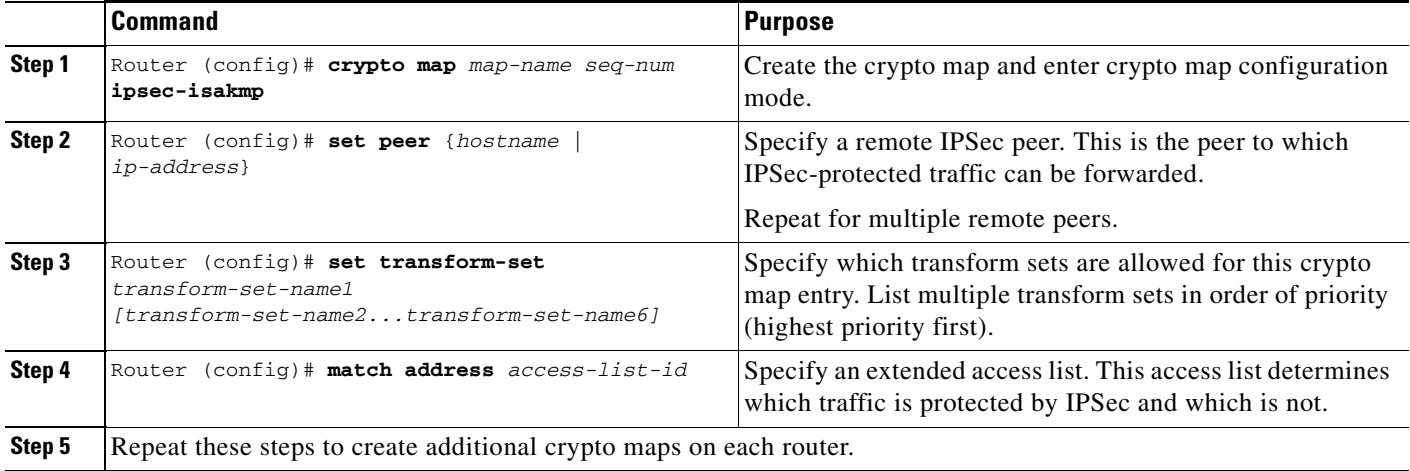

### <span id="page-17-1"></span>**Configuring Crypto Map Example**

The following example shows an example of configuring a crypto map:

```
crypto map SDM_CMAP_1 1 ipsec-isakmp
   description Tunnel to 192.168.3.1
   set peer 192.168.3.1
   set transform-set SDM_TRASNFORMSET_1
   match address 100
```
### <span id="page-17-2"></span>**Creating Dynamic Crypto Maps**

A dynamic crypto map entry is a crypto map entry with some parameters not configured.The missing parameters are later dynamically configured (as the result of an IPSec negotiation). Dynamic crypto maps are only available for use with ISAKMP.

Dynamic crypto map entries are grouped into sets. A set is a group of dynamic crypto map entries all with the same *dynamic-map-name*, each with a different *dynamic-seq-num*.

To create a dynamic crypto map entry, use the following commands starting in global configuration mode:

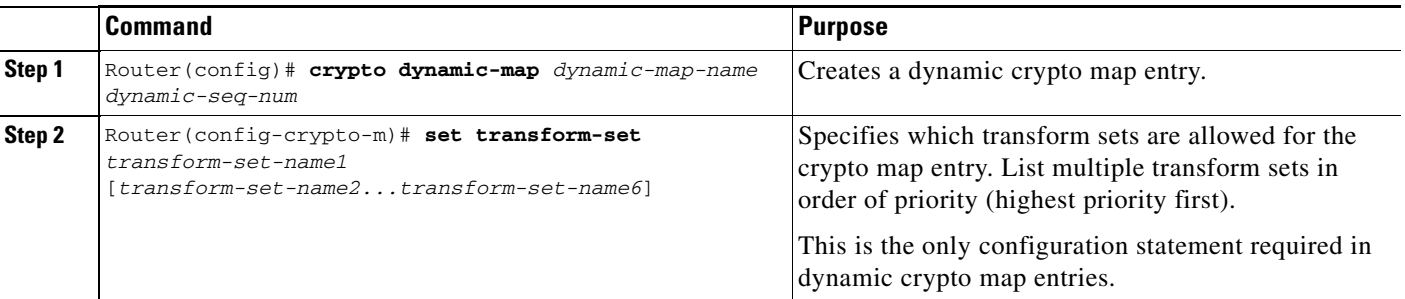

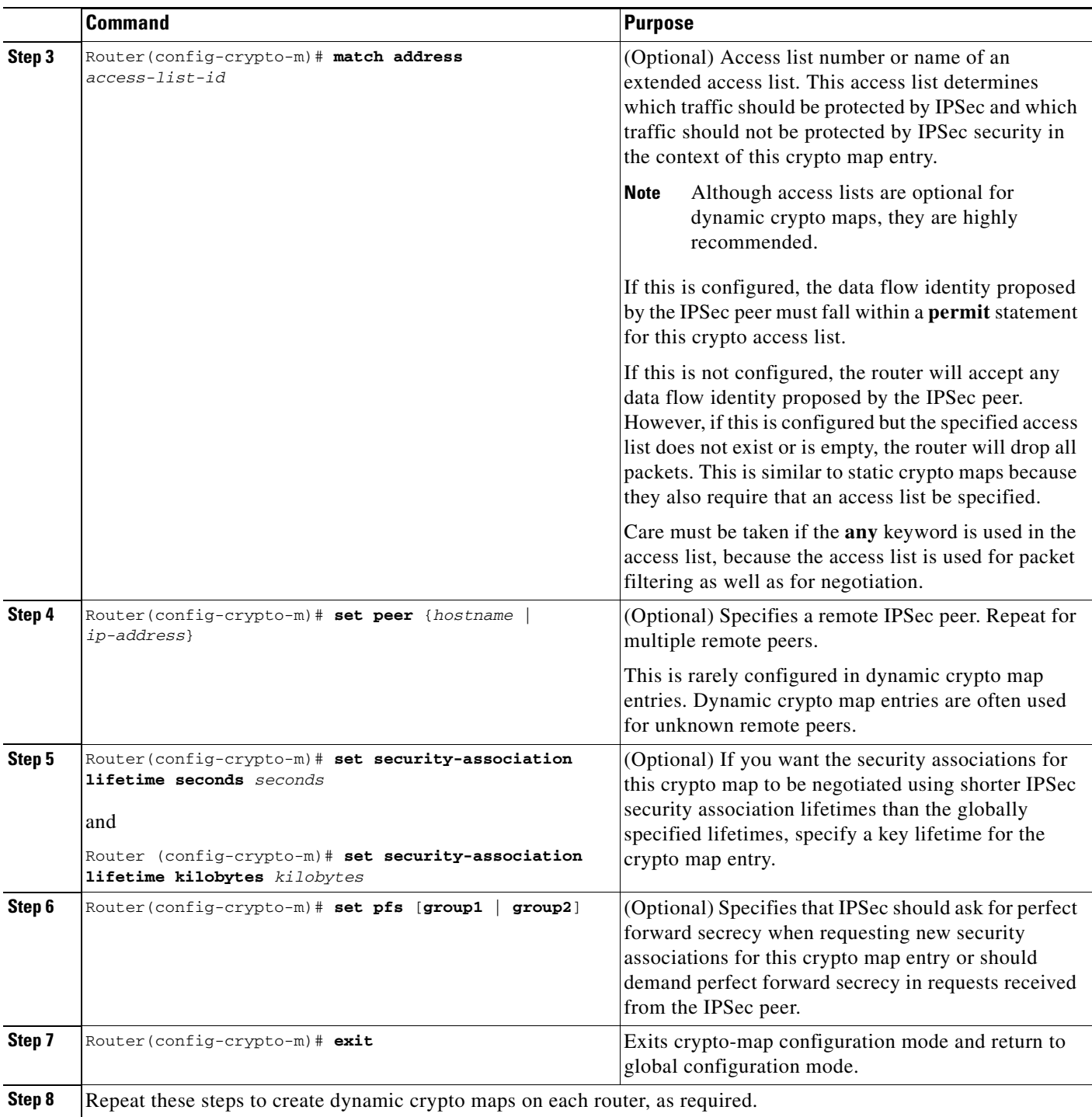

 $\mathbf I$ 

To add a dynamic crypto map set into a crypto map set, use the following command in global configuration mode:

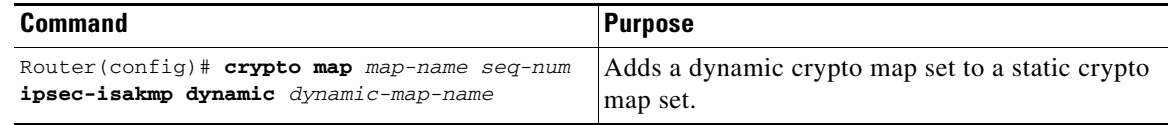

## <span id="page-19-0"></span>**Configuring SSP Communications**

Perform the following commands to enable and debug SSP:

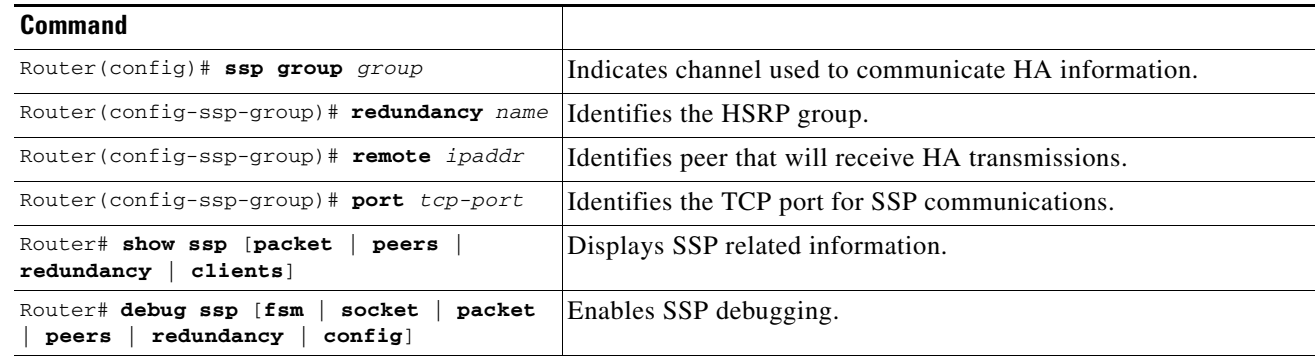

#### **Configuring SSP Communications Example**

The following example shows an SSP communications configuration on each HA router:

#### **Router 1:**

```
ssp group 1
   remote 172.16.31.6
   redundancy ISP
   redundancy LAN
```
#### **Router 2:**

ssp group 1 remote 172.16.31.100 redundancy ISP redundancy LAN

## **Transferring ISAKMP State**

Perform the following commands, starting in configuration mode to enable SSP communication state transfers for ISAKMP:

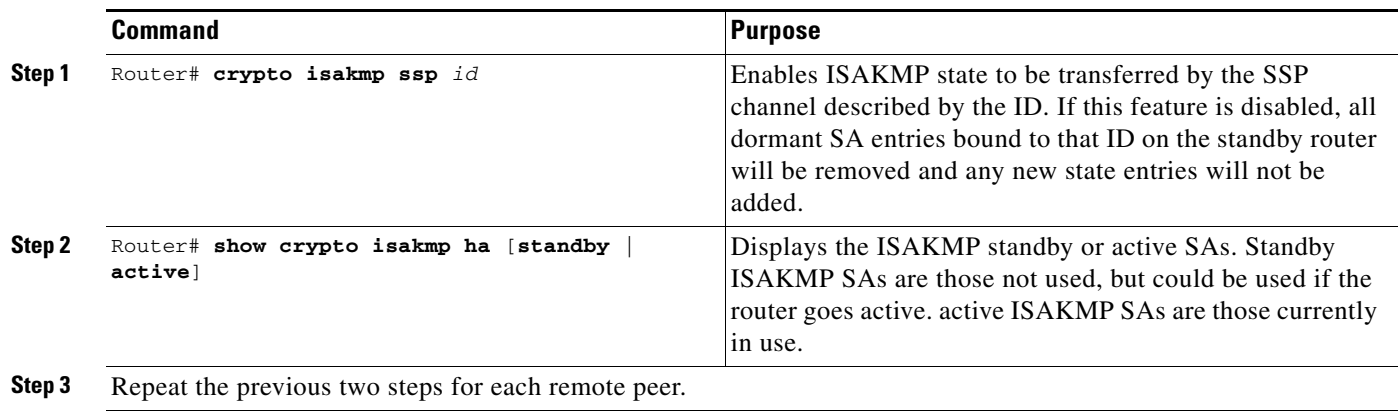

## <span id="page-20-1"></span>**Transferring IPSec State**

Perform the following command in global mode to transfer IPSec state from the active router to the standby router:

### **Global Mode**

 $\mathbf I$ 

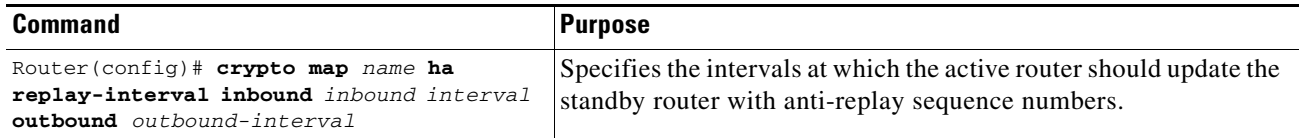

## <span id="page-20-0"></span>**Applying Crypto Map Sets to Interfaces and Enabling Transferring IPSec State**

Apply a crypto map set to each interface through which IPSec traffic will flow. Crypto maps instruct the router to evaluate the interface traffic against the crypto map set and use the specified policy during connection or security association negotiation on behalf of traffic to be protected by crypto.

To apply a crypto map set to an interface, use the following commands, starting in global configuration mode:

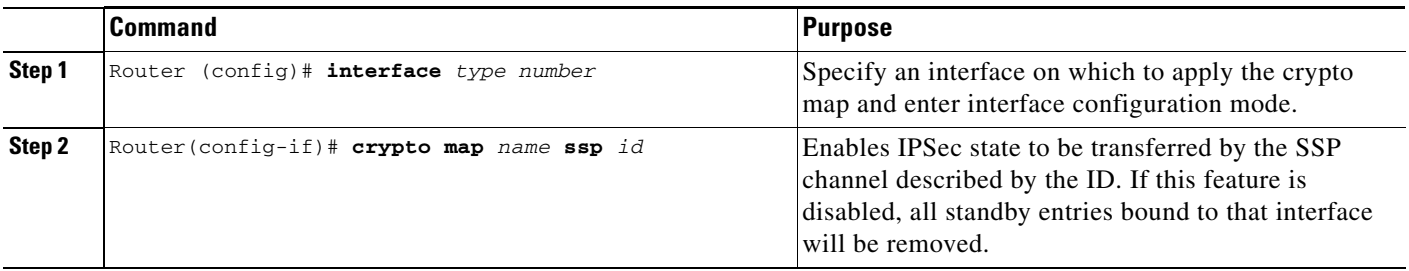

Ι

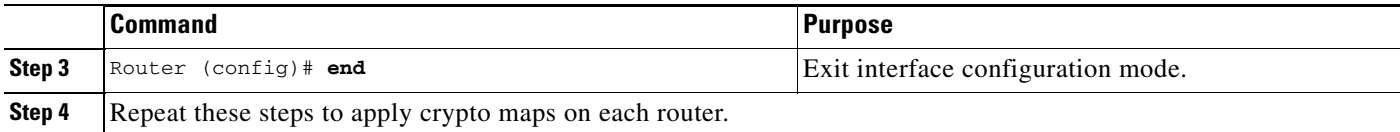

#### **Applying Crypto Map Sets to Interfaces Example**

The following example shows the application of a crypto map:

```
interface FastEthernet0/1
   crypto map SDM_CMAP_1 ssp 1
```
## <span id="page-21-0"></span>**Configuration Examples**

The following examples show sample output for IPSec HA configurations:

#### **Example 1**

```
hostname 7200-1
!
ssp group 1
 remote 172.16.31.6
 redundancy ISP
redundancy LAN
!
crypto isakmp policy 1
 encr 3des
 authentication pre-share
 group 2
crypto isakmp key cisco address 192.168.3.1
crypto isakmp ssp 1
!
!
!
crypto ipsec transform-set TRANSFORMSET_1 esp-3des esp-sha-hmac
!
crypto map CMAP_1 1 ipsec-isakmp
 description Tunnel to 192.168.3.1
 set peer 192.168.3.1
 set transform-set TRANSFORMSET_1
 match address 100
!
interface FastEthernet0/0
 description INSIDE_INTERFACE
 ip address 172.16.31.100 255.255.255.0
 standby delay minimum 30 reload 60
 standby 1 ip 172.16.31.1
 standby 1 timers msec 500 3
 standby 1 preempt
 standby 1 name LAN
 standby 1 track FastEthernet0/1
!
interface FastEthernet0/1
 description OUTSIDE_INTERFACE
```

```
 ip address 40.0.0.100 255.255.255.0
  standby delay minimum 30 reload 60
  standby 2 ip 40.0.0.1
  standby 2 timers msec 500 3
  standby 2 preempt
  standby 2 name ISP
  standby 2 track FastEthernet0/0
 crypto map CMAP_1 ssp 1
!
access-list 100 remark IPSec Rule
access-list 100 permit ip any 192.168.4.0 0.0.0.255
!
end
```
#### **Example 2**

 $\mathbf I$ 

```
hostname 7200-2
!
ssp group 1
 remote 172.16.31.100
 redundancy ISP
redundancy LAN
!
crypto isakmp policy 1
  encr 3des
 authentication pre-share
 group 2
crypto isakmp key cisco address 192.168.3.1
crypto isakmp ssp 1
!
!
!
crypto ipsec transform-set TRANSFORMSET_1 esp-3des esp-sha-hmac
!
crypto map CMAP_1 1 ipsec-isakmp
 description Tunnel to 192.168.3.1
  set peer 192.168.3.1
 set transform-set TRANSFORMSET_1
 match address 100
!
interface FastEthernet0/0
 description INSIDE_INTERFACE
 ip address 172.16.31.6 255.255.255.0
  standby delay minimum 30 reload 60
  standby 1 ip 172.16.31.1
  standby 1 timers msec 500 3
  standby 1 preempt
  standby 1 name LAN
 standby 1 track FastEthernet0/1
!
interface FastEthernet0/1
 description OUTSIDE_INTERFACE
 ip address 40.0.0.6 255.255.255.0
  standby delay minimum 30 reload 60
  standby 2 ip 40.0.0.1
  standby 2 timers msec 500 3
  standby 2 preempt
 standby 2 name ISP
 standby 2 track FastEthernet0/0
 crypto map CMAP_1 ssp 1
!
```
Ι

```
access-list 100 remark IPSec Rule
access-list 100 permit ip any 192.168.4.0 0.0.0.255
!
end
```
## <span id="page-23-0"></span>**Show Configuration Tasks and Examples**

This section provides the following configuration tasks and examples:

- **•** [Verifying IKE Configurations, page 24](#page-23-1)
- **•** [Verifying IPSec Configurations, page 25](#page-24-0)
- **•** [Verifying IPSec High Availability, page 27](#page-26-0)
- **•** [Monitoring and Maintaining IPSec Stateful Failover \(VPN High Availability\), page 30](#page-29-0)

### <span id="page-23-1"></span>**Verifying IKE Configurations**

To view information about your IKE configurations, use **show crypto isakmp policy** EXEC command. The following is sample output from that command:

```
Router# show crypto isakmp policy 1
           encr 3des
           authentication pre-share
           group 2
       crypto isakmp key cisco address 192.168.3.1
```
**Note** If a user enters an IKE encryption method that the hardware does not support, a warning message will be displayed in the **show crypto isakmp policy** output.

The following sample output from the **show crypto isakmp policy** command displays a warning message after a user tries to configure an IKE encryption method that the hardware does not support:

```
Protection suite of priority 1
        encryption algorithm: AES - Advanced Encryption Standard (256 bit keys).
WARNING:encryption hardware does not support the configured
encryption method for ISAKMP policy 1
        hash algorithm: Secure Hash Standard
        authentication method: Pre-Shared Key
        Diffie-Hellman group: #1 (768 bit)
        lifetime: 3600 seconds, no volume limit
```
### <span id="page-24-1"></span><span id="page-24-0"></span>**Verifying IPSec Configurations**

Some configuration changes take effect only after subsequent security associations are negotiated. For the new settings to take effect immediately, clear the existing security associations.

To clear (and reinitialize) IPSec security associations, use one of the commands in [Table 3](#page-24-1) in global configuration mode:

*Table 3 Commands to Clear IP Sec Security Associations*

| Clear IPSec security associations (SAs).<br>Using the <b>clear crypto sa</b> command without<br>parameters clears out the full SA database, which |
|----------------------------------------------------------------------------------------------------|
| clears out active security sessions. You may also<br>specify the peer, map, or spi keywords to clear<br>out only a subset of the SA database.     |

The following steps provide information on verifying your configurations:

```
Step 1 Enter the show crypto ipsec transform-set command to view your transform set configuration:
```

```
Router# show crypto ipsec transform-set
Transform set combined-des-md5: {esp-des esp-md5-hmac} 
    will negotiate = {Tunnel,}, 
Transform set t1: {esp-des esp-md5-hmac} 
    will negotiate = {Tunnel,}, 
Transform set t100: {ah-sha-hmac} 
    will negotiate = {Transport,}, 
Transform set t2: {ah-sha-hmac} 
   will negotiate = {Tunnel, },
    {esp-des} 
   will negotiate = {Tunnel, },
```
**Note** If a user enters an IPSec transform that the hardware (the IPSec peer) does not support, a warning message will be displayed in the **show crypto ipsec transform-set** command output.

The following sample output from the **show crypto ipsec transform-set** command displays a warning message after a user tries to configure an IPSec transform that the hardware does not support:

```
Router# show crypto ipsec transform-set
Transform set transform-1:{esp-256-aes esp-md5-hmac}
   will negotiate = {Tunnel, },
WARNING:encryption hardware does not support transform
```
esp-aes 256 within IPSec transform transform-1

Ι

**Step 2** Enter the **show crypto map** [**interface** *interface* **| tag** *map-name]* **command** to view your crypto map configuration:

```
Router# show crypto map
Crypto Map: "router-alice" idb: Ethernet0 local address: 172.21.114.123
Crypto Map "router-alice" 10 ipsec-isakmp
         Peer = 172.21.114.67
         Extended IP access list 141
             access-list 141 permit ip 
                 source: addr = 172.21.114.123/0.0.0.0
                dest: addr = 172.21.114.67/0.0.0.0 Current peer: 172.21.114.67
         Security-association lifetime: 4608000 kilobytes/120 seconds
         PFS (Y/N): N
         Transform sets={t1,}
```
**Step 3** Enter the **show crypto ipsec sa** [**map** map-name | **address** | **identity** | **detail** | **interface**] command to view information about IPSec security associations:

```
Router# show crypto ipsec sa
interface: Ethernet0
     Crypto map tag: router-alice, local addr. 172.21.114.123
    local ident (addr/mask/prot/port): (172.21.114.123/255.255.255.255/0/0)
    remote ident (addr/mask/prot/port): (172.21.114.67/255.255.255.255/0/0)
     current_peer: 172.21.114.67
    PERMIT, flags={origin_is_acl,}
     #pkts encaps: 10, #pkts encrypt: 10, #pkts digest 10
     #pkts decaps: 10, #pkts decrypt: 10, #pkts verify 10
     #send errors 10, #recv errors 0
      local crypto endpt.: 172.21.114.123, remote crypto endpt.: 172.21.114.67
      path mtu 1500, media mtu 1500
      current outbound spi: 20890A6F
      inbound esp sas:
       spi: 0x257A1039(628756537)
         transform: esp-des esp-md5-hmac,
         in use settings ={Tunnel,}
         slot: 0, conn id: 26, crypto map: router-alice
         sa timing: remaining key lifetime (k/sec): (4607999/90)
         IV size: 8 bytes
         replay detection support: Y
      inbound ah sas:
      outbound esp sas:
       spi: 0x20890A6F(545852015)
         transform: esp-des esp-md5-hmac,
         in use settings ={Tunnel,}
         slot: 0, conn id: 27, crypto map: router-alice
         sa timing: remaining key lifetime (k/sec): (4607999/90)
         IV size: 8 bytes
         replay detection support: Y
      outbound ah sas:
interface: Tunnel0
    Crypto map tag: router-alice, local addr. 172.21.114.123
    local ident (addr/mask/prot/port): (172.21.114.123/255.255.255.255/0/0)
    remote ident (addr/mask/prot/port): (172.21.114.67/255.255.255.255/0/0)
    current_peer: 172.21.114.67
     PERMIT, flags={origin_is_acl,}
     #pkts encaps: 10, #pkts encrypt: 10, #pkts digest 10
     #pkts decaps: 10, #pkts decrypt: 10, #pkts verify 10
     #send errors 10, #recv errors 0
      local crypto endpt.: 172.21.114.123, remote crypto endpt.: 172.21.114.67
      path mtu 1500, media mtu 1500
      current outbound spi: 20890A6F
      inbound esp sas:
       spi: 0x257A1039(628756537)
```

```
 transform: esp-des esp-md5-hmac,
    in use settings ={Tunnel,}
    slot: 0, conn id: 26, crypto map: router-alice
    sa timing: remaining key lifetime (k/sec): (4607999/90)
   IV size: 8 bytes
   replay detection support: Y
 inbound ah sas:
 outbound esp sas:
  spi: 0x20890A6F(545852015)
    transform: esp-des esp-md5-hmac,
    in use settings ={Tunnel,}
   slot: 0, conn id: 27, crypto map: router-alice
   sa timing: remaining key lifetime (k/sec): (4607999/90)
   IV size: 8 bytes
   replay detection support: Y
 outbound ah sas:
```
For a detailed description of the information displayed by the **show** commands, refer to the "IP Security and Encryption" chapter of the *Security Command Reference* publication.

### <span id="page-26-0"></span>**Verifying IPSec High Availability**

I

Perform the following commands to verify and display IPSec High Availability information:

```
Step 1 Enter the show crypto isakmp ha standby command to view your ISAKMP standby or active SAs.
       dst src state I-Cookie R-Cookie
       172.16.31.100 20.3.113.1 QM_IDLE 796885F3 62C3295E FFAFBACD
       EED41AFF
       172.16.31.100 20.2.148.1 QM_IDLE 5B78D70F 3D80ED01 FFA03C6D
       09FC50BE
       172.16.31.100 20.4.124.1 QM_IDLE B077D0A1 0C8EB3A0 FF5B152C
       D233A1E0
       172.16.31.100 20.3.88.1 QM_IDLE 55A9F85E 48CC14DE FF20F9AE
       DE37B913
       172.16.31.100 20.1.95.1 QM_IDLE 3881DE75 3CF384AE FF192CAB
Step 2 Enter the show crypto ipsec ha command to view your IPSec High Availability HA Manager state.
       Router# show crypto ipsec ha
       Interface VIP SAs IPSec HA State
       FastEthernet0/0 172.16.31.100 1800 Active since 13:00:16 EDT Tue Oct 1 2002
Step 3 Enter the show crypto ipsec sa command to view HA status of the IPSec SA (standby or active).
       Router# show crypto ipsec sa
       interface: FastEthernet0/0
           Crypto map tag: mymap, local addr. 172.168.3.100
           local ident (addr/mask/prot/port): (192.168.1.0/255.255.255.0/0/0)
           remote ident (addr/mask/prot/port): (5.6.0.0/255.255.0.0/0/0)
           current_peer: 172.168.3.1
            PERMIT, flags={}
            #pkts encaps: 0, #pkts encrypt: 0, #pkts digest 0
```
 #pkts decaps: 0, #pkts decrypt: 0, #pkts verify 0 #pkts compressed: 0, #pkts decompressed: 0

Ι

```
 #pkts not compressed: 0, #pkts compr. failed: 0, #pkts decompress failed: 0
             #send errors 0, #recv errors 0
              local crypto endpt.: 172.168.3.100, remote crypto endpt.: 172.168.3.1
              path mtu 1500, media mtu 1500
              current outbound spi: 132ED6AB
              inbound esp sas:
               spi: 0xD8C8635F(3637011295)
                  transform: esp-des esp-md5-hmac ,
                 in use settings ={Tunnel, }
                 slot: 0, conn id: 2006, flow_id: 3, crypto map: mymap
                 sa timing: remaining key lifetime (k/sec): (4499/59957)
                 IV size: 8 bytes
                 replay detection support: Y
                 HA Status: STANDBY
              inbound ah sas:
               spi: 0xAAF10A60(2867923552)
                 transform: ah-sha-hmac ,
                 in use settings ={Tunnel, }
                 slot: 0, conn id: 2004, flow_id: 3, crypto map: mymap
                 sa timing: remaining key lifetime (k/sec): (4499/59957)
                 replay detection support: Y
                 HA Status: STANDBY
              inbound pcp sas:
              outbound esp sas:
               spi: 0x132ED6AB(321836715)
                 transform: esp-des esp-md5-hmac ,
                 in use settings ={Tunnel, }
                 slot: 0, conn id: 2007, flow_id: 4, crypto map: mymap
                 sa timing: remaining key lifetime (k/sec): (4499/59957)
                 IV size: 8 bytes
                 replay detection support: Y
                 HA Status: STANDBY
              outbound ah sas:
               spi: 0x1951D78(26549624)
                 transform: ah-sha-hmac ,
                 in use settings ={Tunnel, }
                 slot: 0, conn id: 2005, flow_id: 4, crypto map: mymap
                 sa timing: remaining key lifetime (k/sec): (4499/59957)
                 replay detection support: Y
                 HA Status: STANDBY
              outbound pcp sas:
Step 4 Enter the show crypto ipsec sa standby command to view your standby SAs:
        Router# show crypto ipsec sa standby
        interface: FastEthernet0/0
             Crypto map tag: mymap, local addr. 172.168.3.100
            local ident (addr/mask/prot/port): (192.168.1.0/255.255.255.0/0/0)
            remote ident (addr/mask/prot/port): (5.6.0.0/255.255.0.0/0/0)
            current_peer: 172.168.3.1
```
 PERMIT, flags={} #pkts encaps: 0, #pkts encrypt: 0, #pkts digest 0 #pkts decaps: 0, #pkts decrypt: 0, #pkts verify 0 #pkts compressed: 0, #pkts decompressed: 0 #pkts not compressed: 0, #pkts compr. failed: 0, #pkts decompress failed: 0 #send errors 0, #recv errors 0

```
 local crypto endpt.: 172.168.3.100, remote crypto endpt.: 172.168.3.1
 path mtu 1500, media mtu 1500
 current outbound spi: 132ED6AB
 inbound esp sas:
 spi: 0xD8C8635F(3637011295)
   transform: esp-des esp-md5-hmac ,
    in use settings ={Tunnel, }
    slot: 0, conn id: 2006, flow_id: 3, crypto map: mymap
   sa timing: remaining key lifetime (k/sec): (4499/59957)
   IV size: 8 bytes
   replay detection support: Y
   HA Status: STANDBY
 inbound ah sas:
 spi: 0xAAF10A60(2867923552)
    transform: ah-sha-hmac ,
    in use settings ={Tunnel, }
   slot: 0, conn id: 2004, flow_id: 3, crypto map: mymap
    sa timing: remaining key lifetime (k/sec): (4499/59957)
   replay detection support: Y
   HA Status: STANDBY
 inbound pcp sas:
 outbound esp sas:
 spi: 0x132ED6AB(321836715)
   transform: esp-des esp-md5-hmac ,
    in use settings ={Tunnel, }
   slot: 0, conn id: 2007, flow_id: 4, crypto map: mymap
   sa timing: remaining key lifetime (k/sec): (4499/59957)
   IV size: 8 bytes
   replay detection support: Y
   HA Status: STANDBY
 outbound ah sas:
  spi: 0x1951D78(26549624)
    transform: ah-sha-hmac ,
   in use settings ={Tunnel, }
  slot: 0, conn id: 2005, flow id: 4, crypto map: mymap
   sa timing: remaining key lifetime (k/sec): (4499/59957)
    replay detection support: Y
   HA Status: STANDBY
```
outbound pcp sas:

 $\mathbf I$ 

**Step 5** This example is baselined on a previous synchronization command. Every time a **clear crypto isakmp ha standby resync** command on the standby router is run, the delete and add metrics will return to zero. This example assumes some number of SAs have been created.

Router# **show crypto isakmp ssp** VIP ADDS DELETES REQUESTS REPLIES 172.16.31.100 538 33 0 0 After a clear cryp isa ha standby resync: Router# **show crypto isakmp ssp** VIP ADDS DELETES REQUESTS REPLIES 172.16.31.100 0 0 514 514

ן

### <span id="page-29-0"></span>**Monitoring and Maintaining IPSec Stateful Failover (VPN High Availability)**

Perform the following commands in EXEC mode to monitor and maintain IPSec Stateful Failover (VPN High Availability) information:

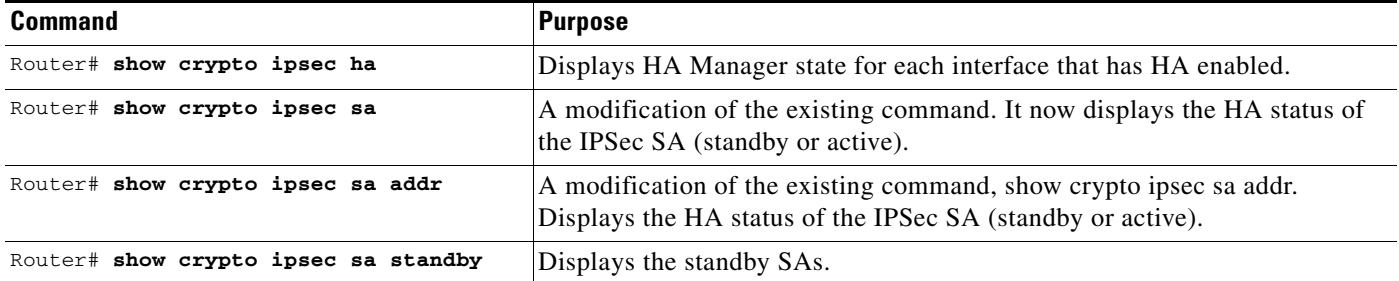

## **Displaying SSP Information**

The following example uses the **show ssp client** command:

```
router# show ssp client
```
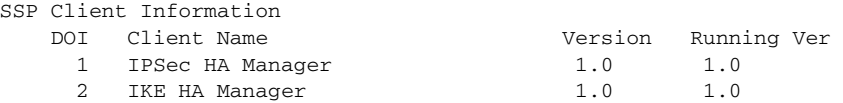

The following example uses the **show ssp packet** command:

```
router# show ssp packet
```

```
SSP packet Information
    Socket creation time: 01:01:06
    Local port: 3249 Server port: 3249
    Packets Sent = 38559, Bytes Sent = 2285020
    Packets Received = 910, Bytes Received = 61472
```
The following example uses the **show ssp peers** command:

```
router# show ssp peers
```
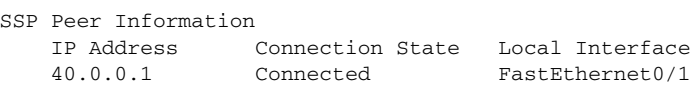

The following example uses the **show ssp redundancy** command:

router# **show ssp redundancy**

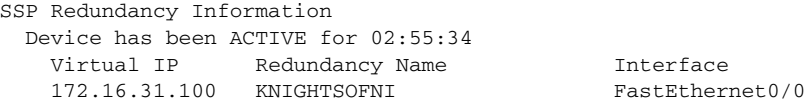

# <span id="page-30-0"></span>**Debug Configuration Tasks and Examples**

This section provides the following debug configuration tasks and examples:

- **•** [Clearing Dormant SAs on Standby Routers, page 31](#page-30-1)
- **•** [Debugging, page 31](#page-30-2)
- **•** [Transferring IPSec State, page 21](#page-20-1)
- **•** [Troubleshooting Tips, page 32](#page-31-0)

### <span id="page-30-1"></span>**Clearing Dormant SAs on Standby Routers**

Perform the following commands in EXEC mode to clear associated SA entries:

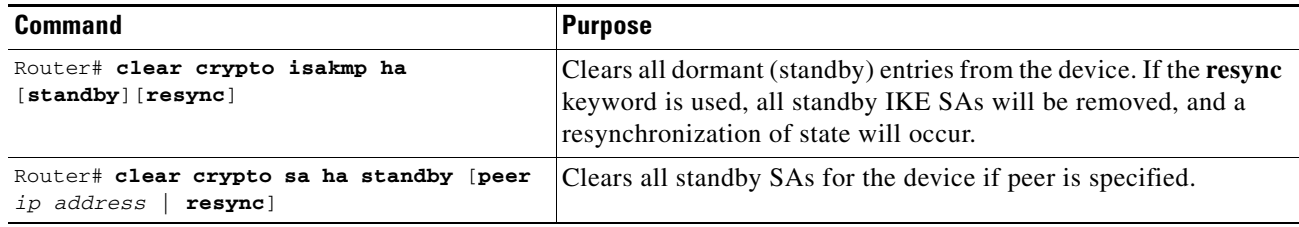

## <span id="page-30-2"></span>**Debugging**

 $\mathbf I$ 

Perform the following commands in EXEC mode to enable debugging:

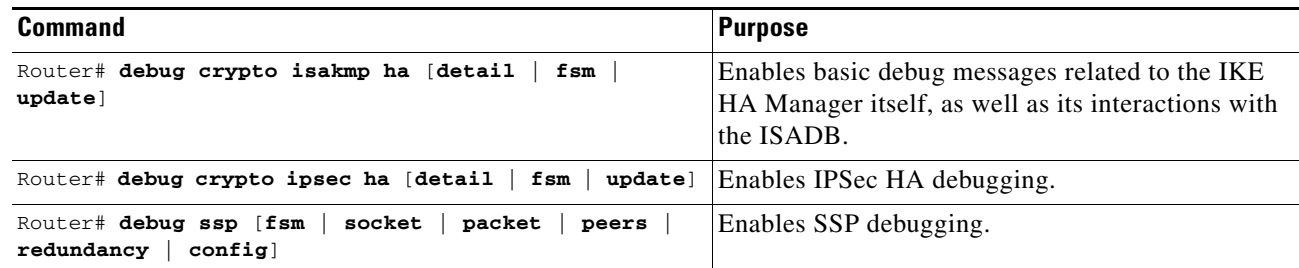

To prevent debug messages from flooding the console, disable the console log and enable the buffer log as follows:

```
Router# configure terminal
Router(config)# logging buffered
Router(config)# no logging console
```
Ι

### <span id="page-31-0"></span>**Troubleshooting Tips**

Enabling IPSec Stateful Failover (VPN High Availability) is dependent on the proper operation of HSRP, and includes the virtual IP address that is specified during HSRP setup.

To enable IPSec Stateful Failover (VPN High Availability), a network administrator should perform the following procedures:

- **•** Enable HSRP.
- **•** Enable IPSec Stateful Failover (VPN High Availability).
- **•** Verify processes are working properly.

If you follow the above procedures, but find that either the active or standby IPSec Stateful Failover (VPN High Availability) processes are dysfunctional, you can perform the following checks:

- **•** Use the **show ssp** command to verify the SSP process is running.
- Make sure that both routers share identical IPSec configurations. This is critical. If routers are configured differently, IPSec Stateful Failover (VPN High Availability) will not work.
- **•** Verify that an IPSec connection can be formed with existing maps, transforms, and access lists.
- **•** Configure HSRP on the inside and outside interfaces and make the HSRP groups track one another. Verify this works properly by performing a **shut** command on either of the interfaces, then observe that the HSRP standby router takes active control from the active router.
- **•** Verify that SSP peers can see each other by performing a s**how ssp peer** command on both the active and standby router.
- **•** Bind the IKE and IPSec to SSP and send traffic over the tunnels. A user can view HA messages on the standby router as both the active and standby routers synchronize.

HSRP settings may require adjustments depending on the interface employed, such as Fast Ethernet or Gigabit Ethernet. To tune HSRP settings, perform the following steps:

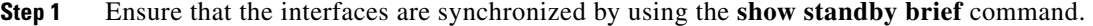

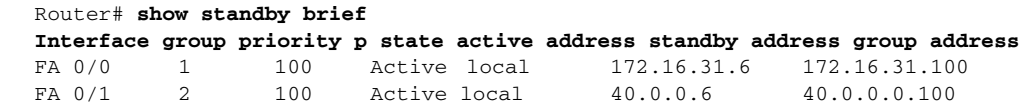

- **Step 2** Leave the delay timers at their default settings by using the **no standby delay timer** command. Router# **no standby delay timer**
- **Step 3** When the other router comes online, issue the **show standby brief** command once again. If you see the following output, you must set the standby router's delay timer.

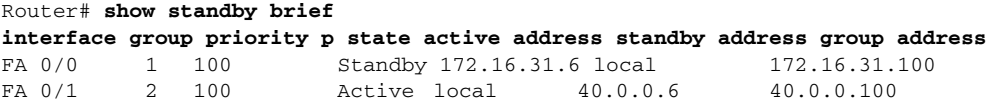

**The Contract of the Contract of the Contract of the Contract of the Contract of the Contract of the Contract of the Contract of the Contract of the Contract of the Contract of the Contract of the Contract of the Contract** 

# <span id="page-32-0"></span>**Command Reference**

This section documents new commands. All other commands used with this feature are documented in the Cisco IOS Release12.2(2) command reference publications.

- [clear crypto isakmp ha standby, page 34](#page-33-0)
- **•** [clear crypto sa ha standby, page 36](#page-35-0)
- **•** [crypto isakmp ssp, page 38](#page-37-0)
- **•** [crypto map, page 40](#page-39-0)
- **•** [crypto map ha, page 42](#page-41-0)
- **•** [debug crypto isakmp ha, page 44](#page-43-0)
- **•** [debug crypto ipsec ha, page 46](#page-45-0)
- **•** [debug ssp, page 48](#page-47-0)
- **•** [port, page 50](#page-49-0)
- **•** [remote, page 52](#page-51-0)
- **•** [redundancy, page 54](#page-53-0)
- [show crypto ipsec ha, page 56](#page-55-0)
- **•** [show crypto isakmp ha, page 58](#page-57-0)
- [show crypto ipsec sa, page 60](#page-59-0)
- **•** [show ssp, page 64](#page-63-0)
- **•** [ssp group, page 66](#page-65-0)

 $\mathsf I$ 

# <span id="page-33-0"></span>**clear crypto isakmp ha standby**

To clear dormant entries from the router, use the **clear crypto isakmp ha standby** command.

**clear crypto isakmp ha standby** [**resync**]

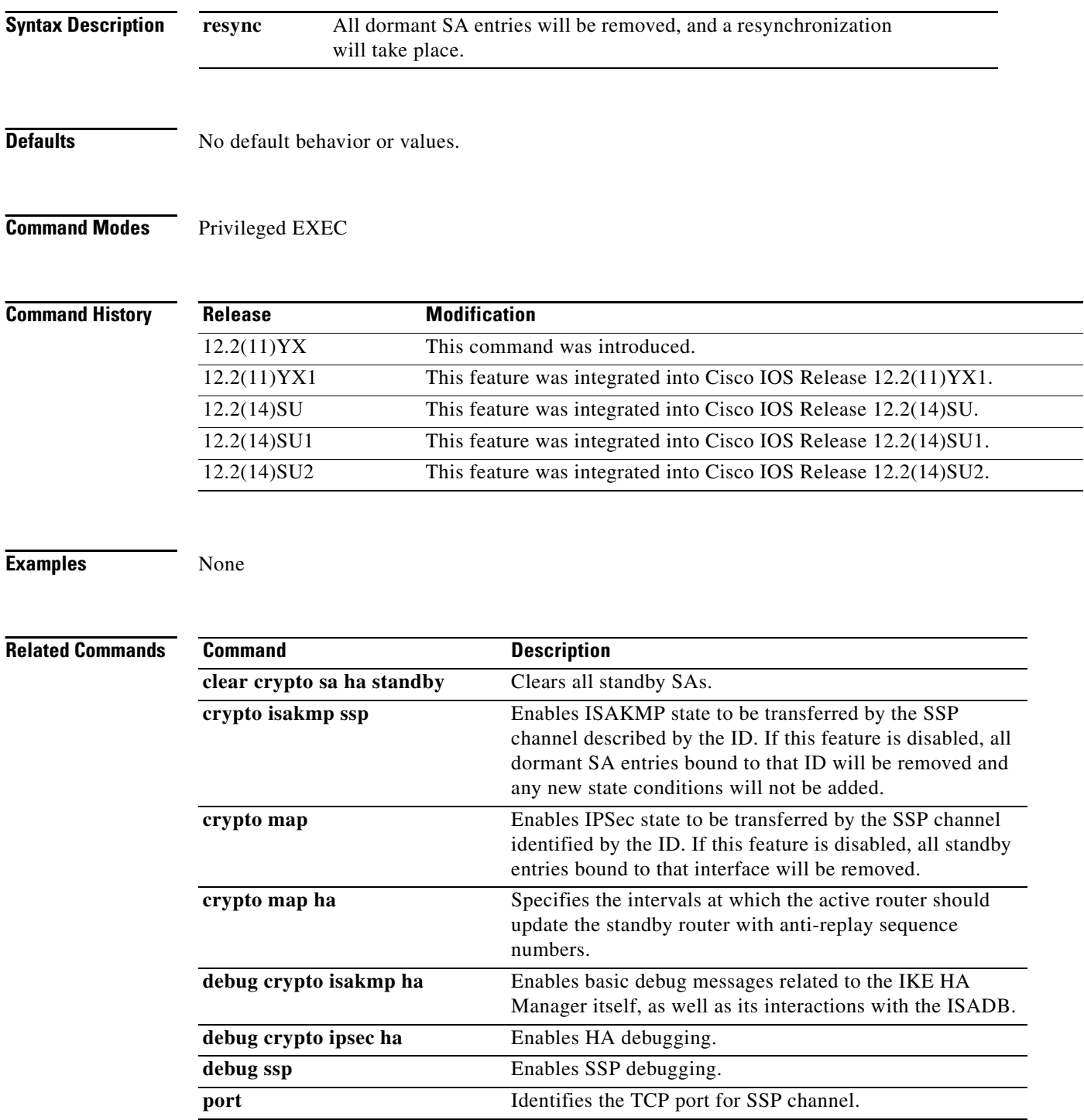

П

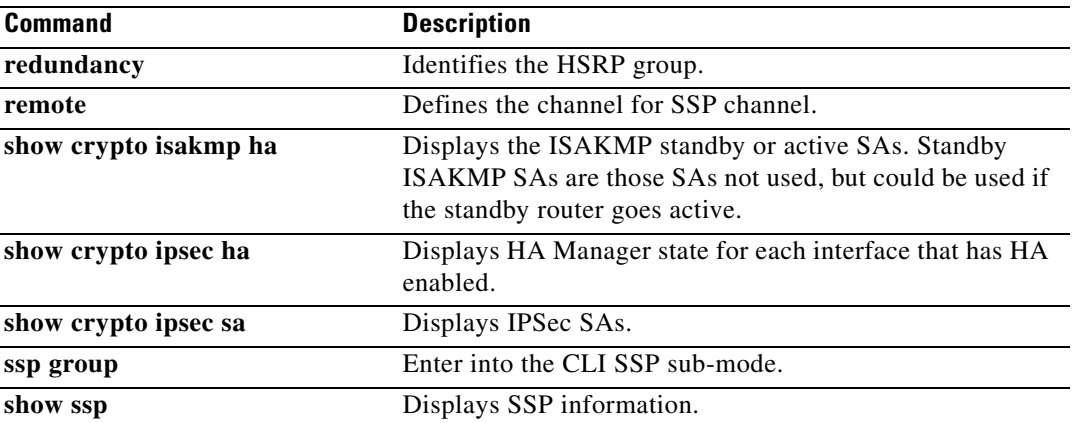

 $\mathsf I$ 

# <span id="page-35-0"></span>**clear crypto sa ha standby**

To clear SAs, use the **clear crypto sa ha standby** command.

**clear crypto sa ha standby** [**peer** *ip address* | **resync**]

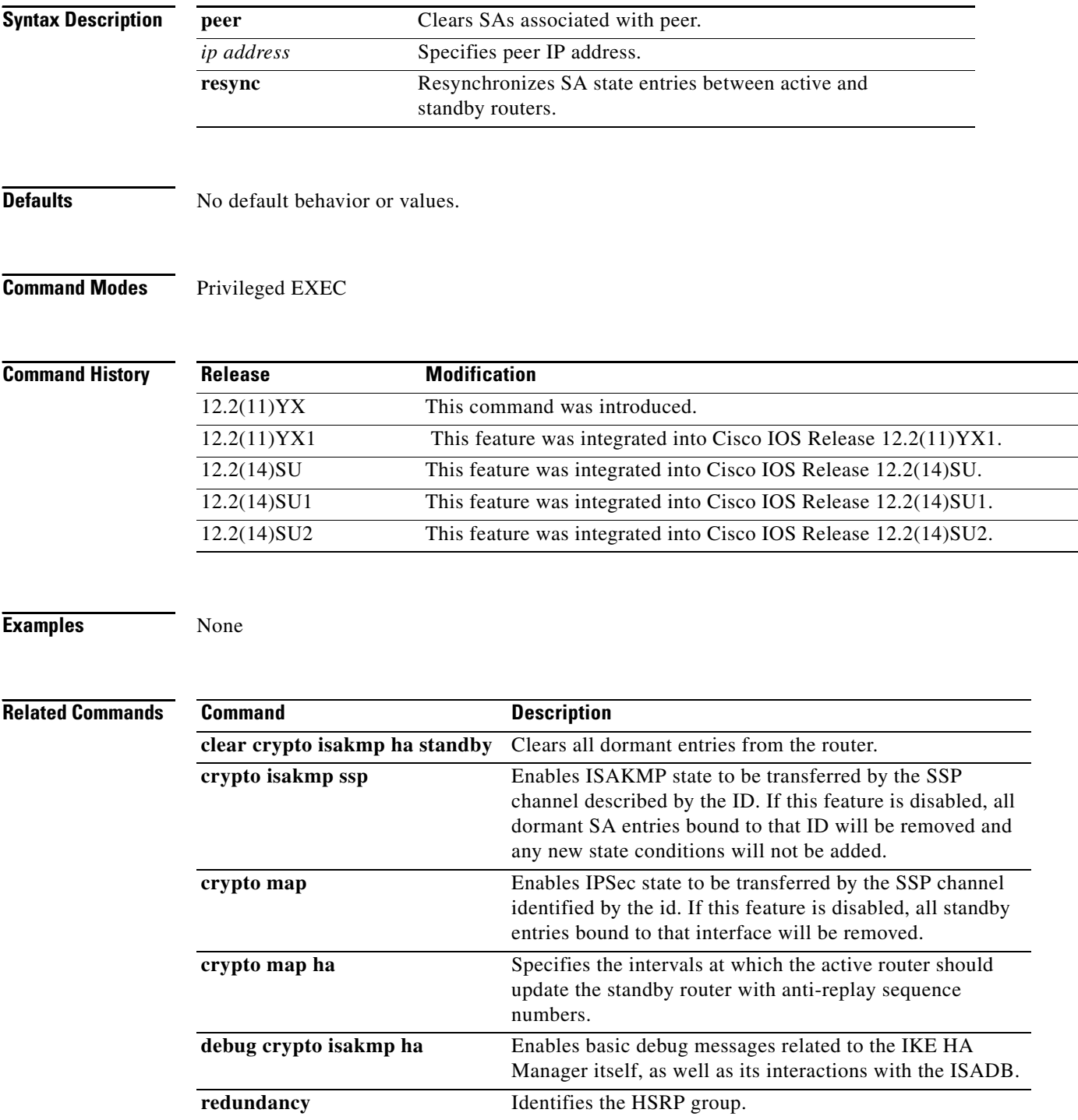

П

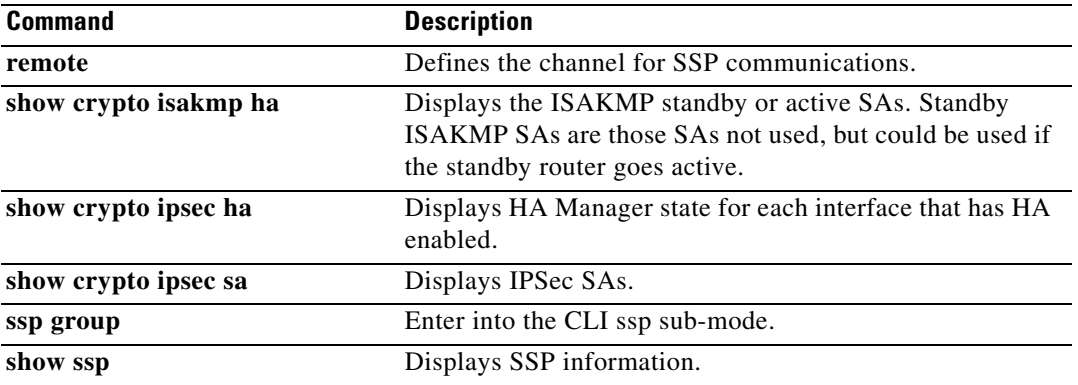

 $\mathsf I$ 

# <span id="page-37-0"></span>**crypto isakmp ssp**

To enable ISAKMP state to be transferred by the SSP channel identified by the ID, use the **crypto isakmp ssp** command. To disable this feature, use the **no** form of this command.

**crypto isakmp ssp** *id*

**[no] crypto isakmp ssp** *id*

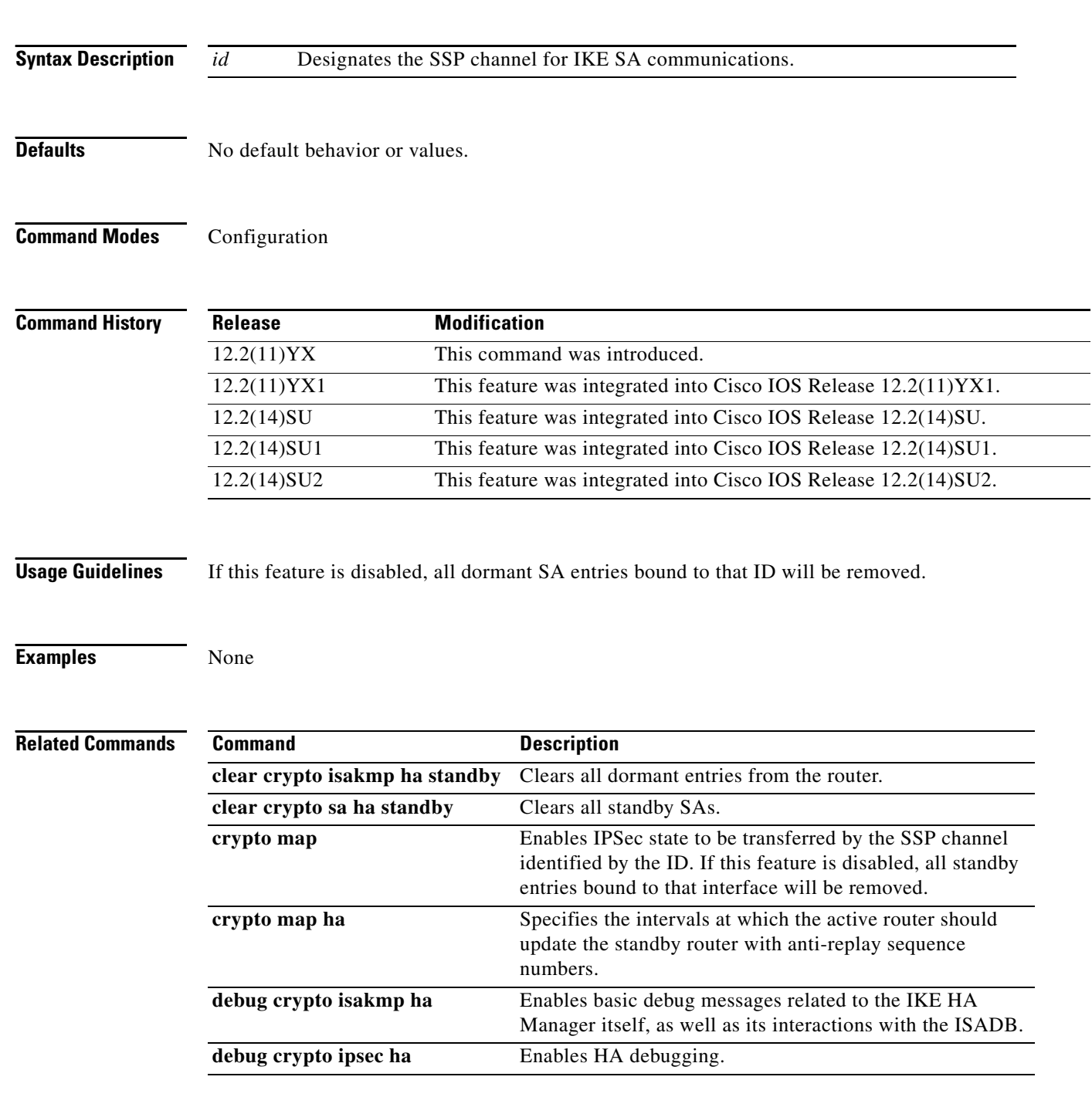

П

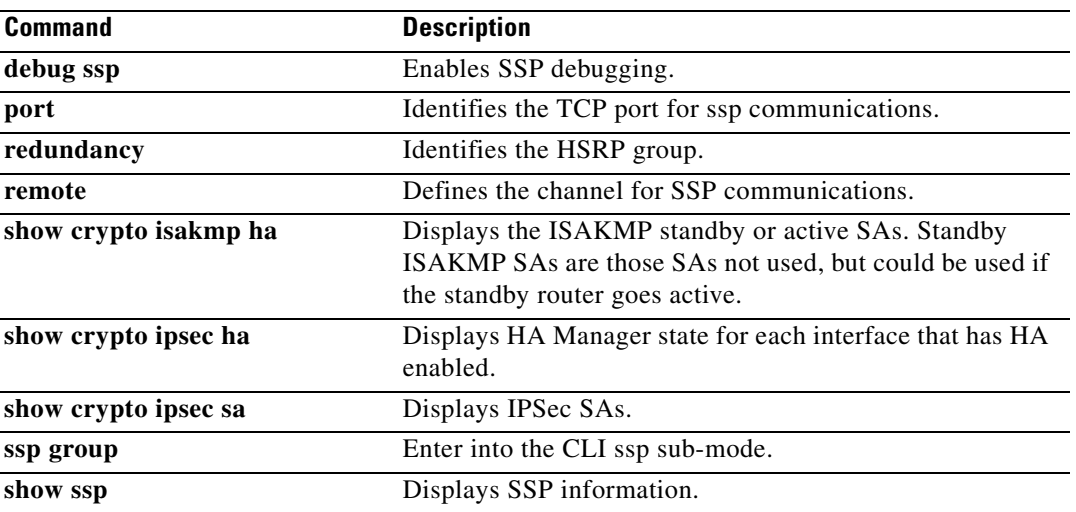

 $\mathsf I$ 

## <span id="page-39-0"></span>**crypto map**

To enable IPSec state information to be transferred by the SSP channel identified, use the **crypto map**  command. To disable this feature, use the **no** form of this command.

**crypto map** *name* **ssp** *id*

**[no] crypto map** *name* **ssp** *id*

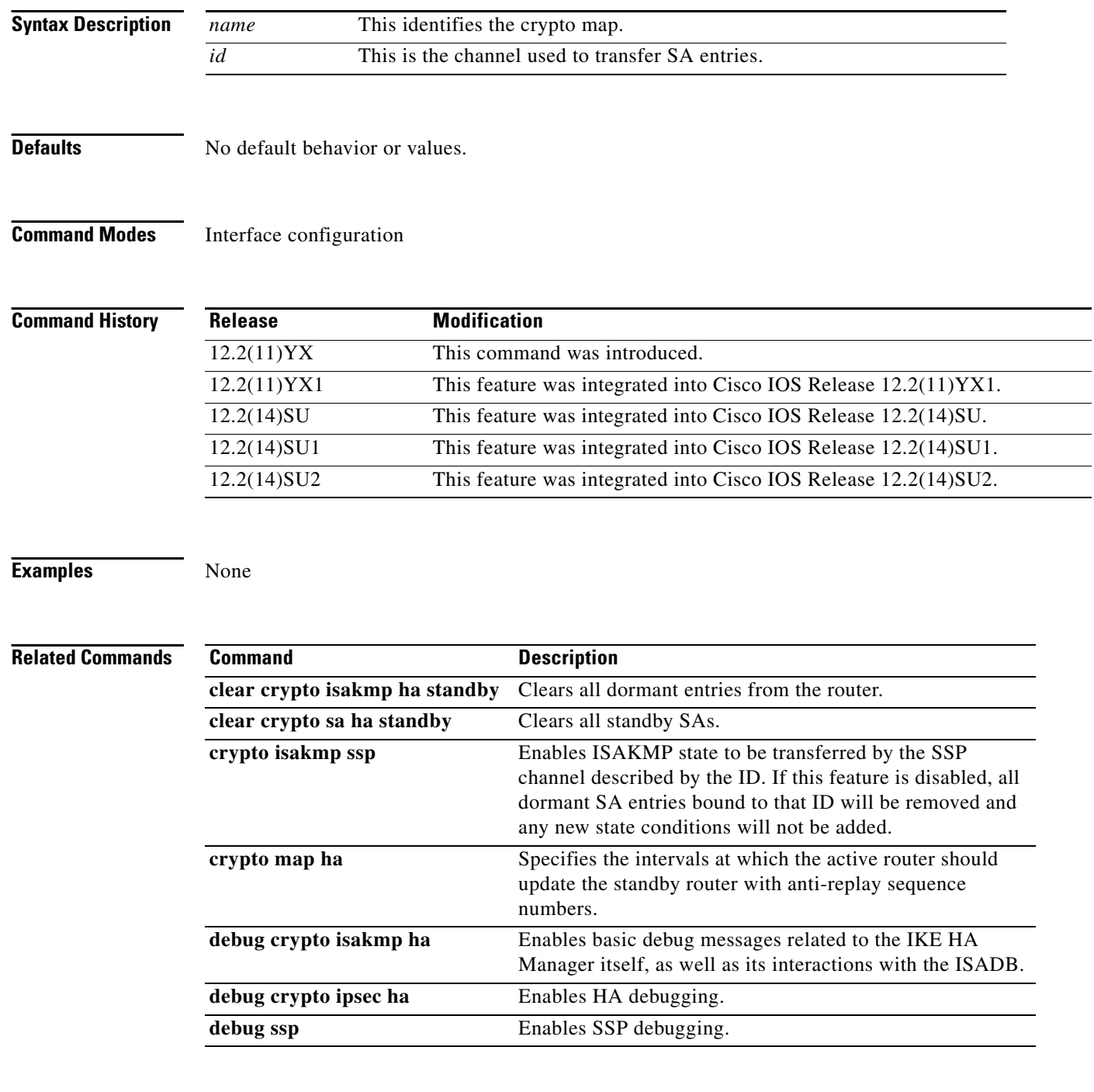

П

 $\overline{\mathsf{I}}$ 

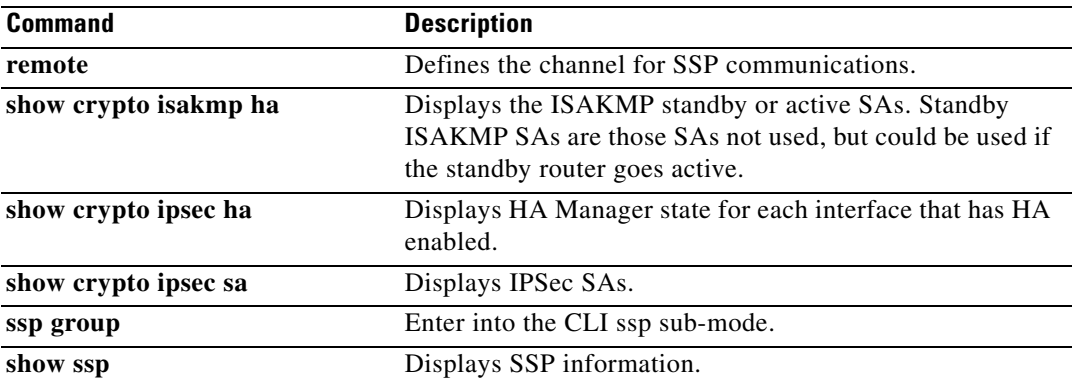

ן

# <span id="page-41-0"></span>**crypto map ha**

To specify the intervals that the active router should update the standby router with anti-replay sequence numbers, use the **crypto map ha** command. To disable this feature, use the **no** form of this command.

**crypto map** *name* **ha replay-interval inbound** *inbound interval* **outbound** *outbound interval*

**[no] crypto map** *name* **ha replay-interval inbound** *inbound interval* **outbound** *outbound interval*

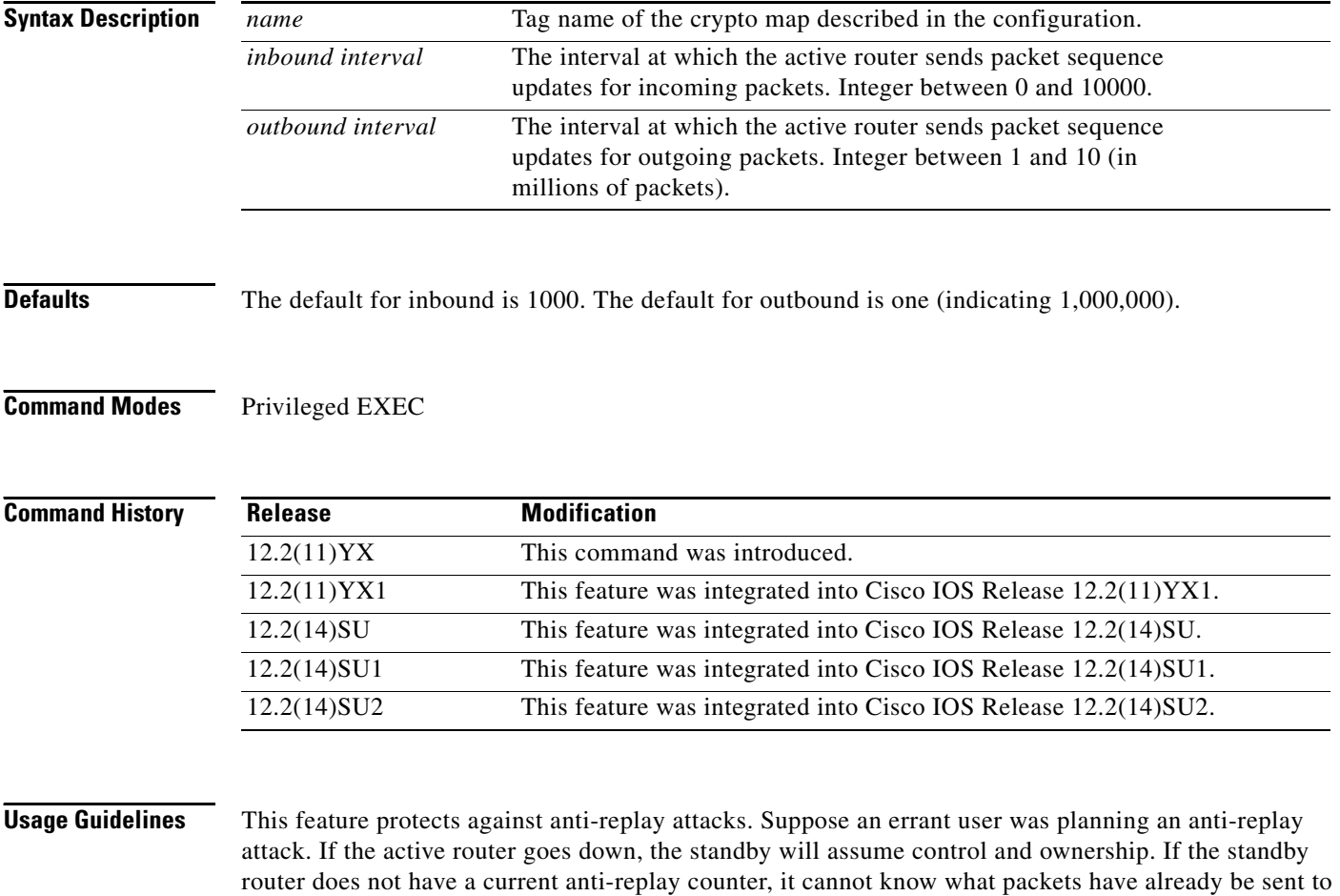

the active router because it will not have a current updated anti-replay window. So in theory, the errant user would be able to send packets that have already be sent. If the network administer employs the **crypto map ha** command, this will force the active router to update at constant intervals the anti-replay counter to the standby router. If the active would fail, the standby would assume control, and also be in possession of an updated anti-replay window, so anti-replay attacks would be difficult to undertake.

#### **Examples** None

 $\mathsf{L}$ 

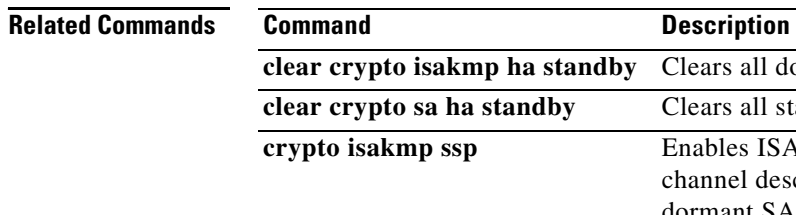

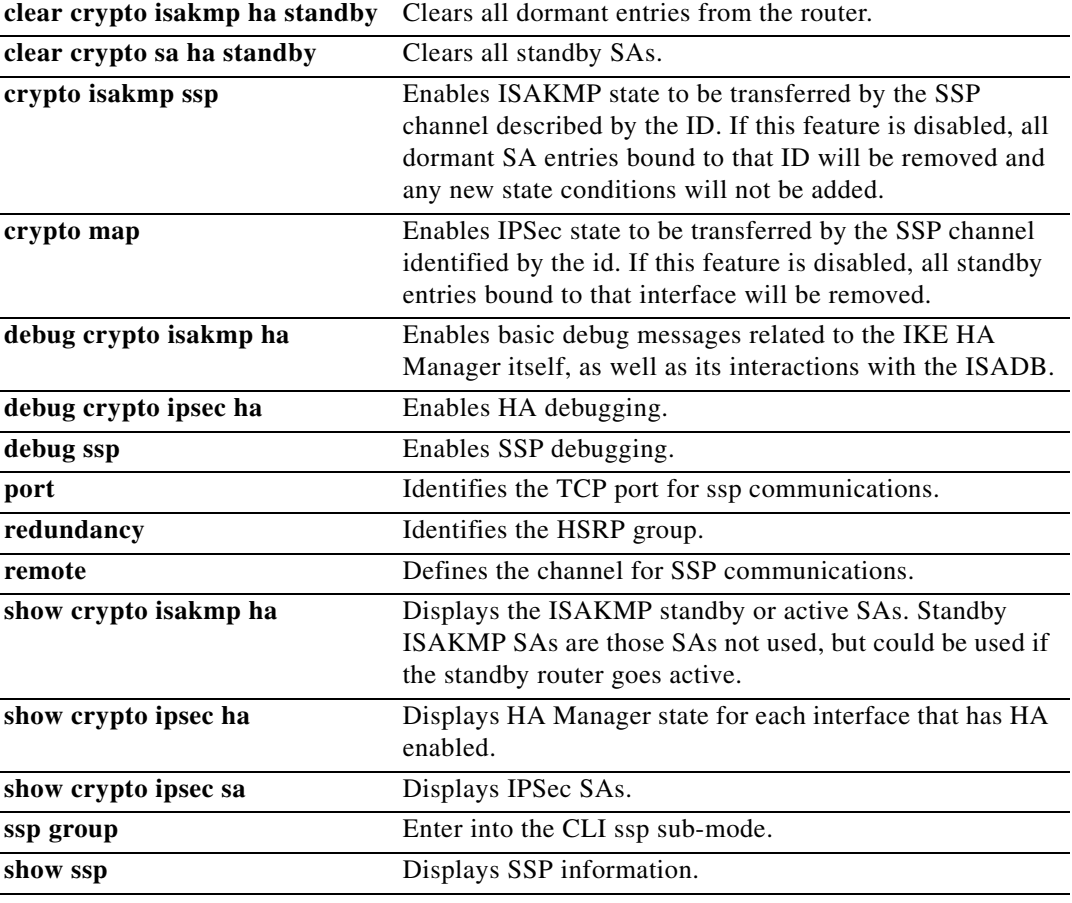

 $\mathsf I$ 

# <span id="page-43-0"></span>**debug crypto isakmp ha**

To enable IKE HA Manager debugging, use the **debug crypto isakmp ha** command. To disable debugging, use the **no** form of this command.

**debug crypto isakmp ha ?**

**[no] debug crypto isakmp ha** [**detail** | **fsm | update** ]

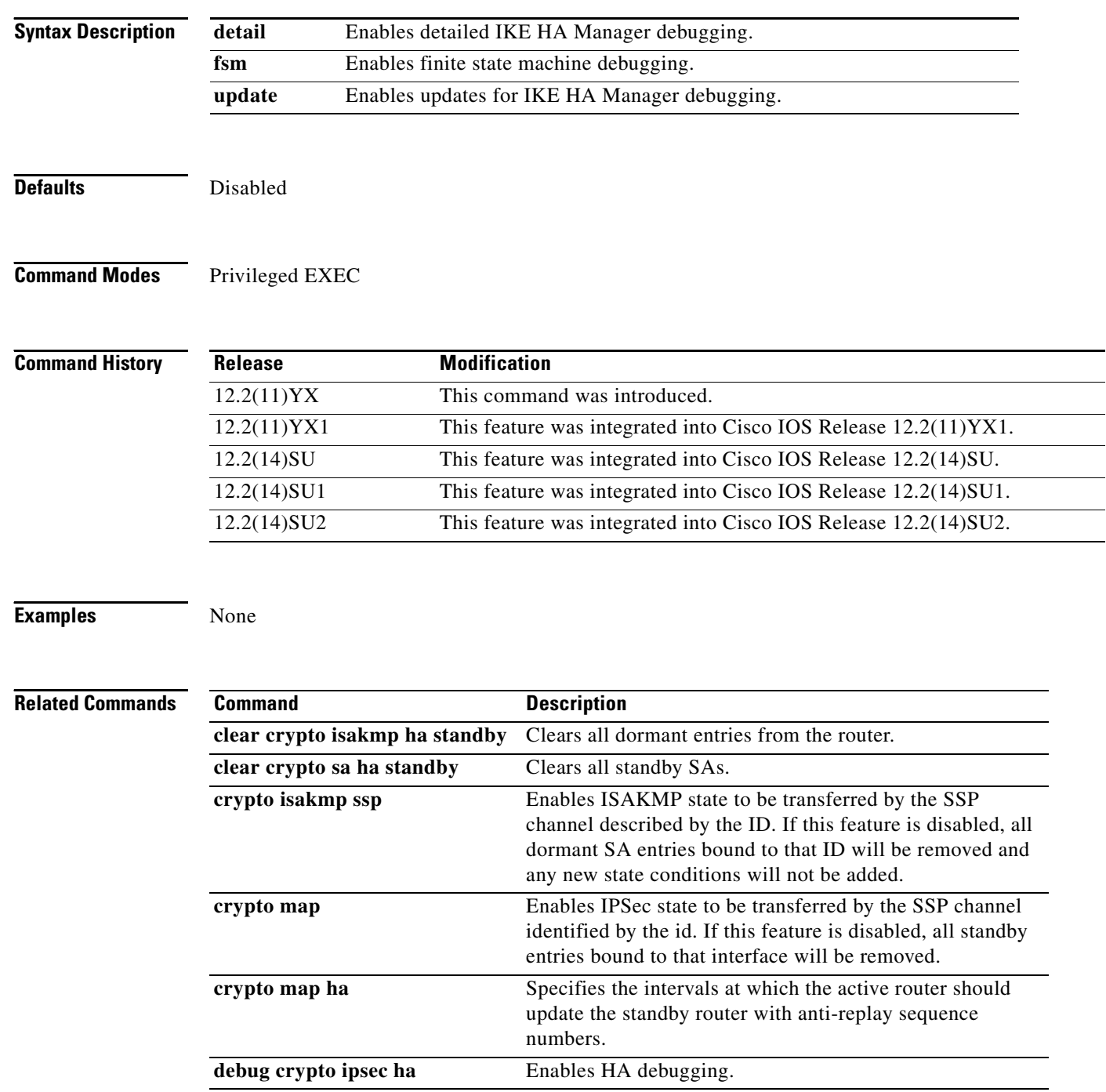

#### **Cisco IOS Release 12.2(11)YX, 12.2(11)YX1, 12.2(14)SU, 12.2(14)SU1, and 12.2(14)SU2**

۰

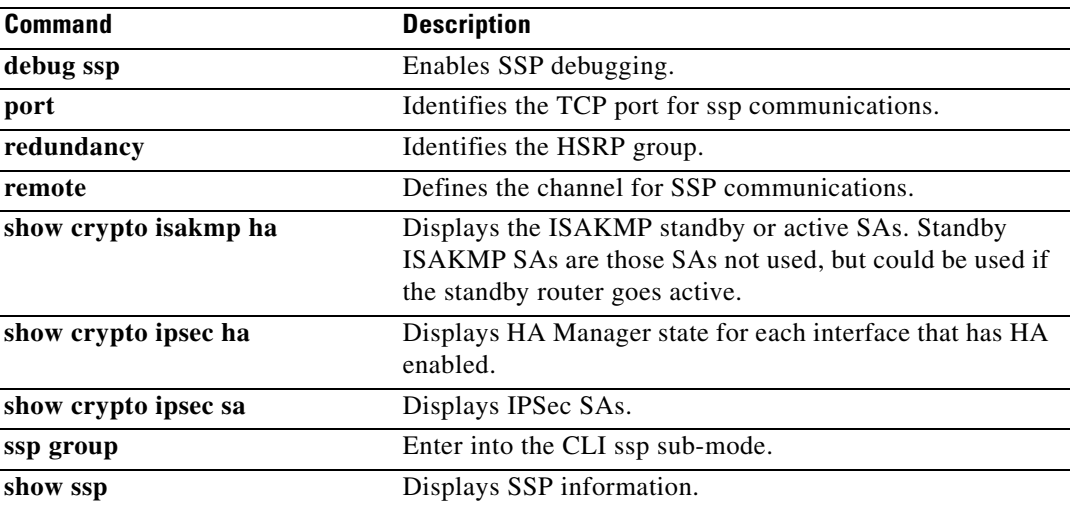

 $\mathsf I$ 

# <span id="page-45-0"></span>**debug crypto ipsec ha**

To enable IPSec HA debugging, use the **debug crypto ipsec ha** command. To disable debugging, use the **no** form of this command.

**debug crypto ipsec ha** [**detail** | **fsm** | **update**]

**[no] debug crypto ipsec ha** [**detail** | **fsm** | **update**]

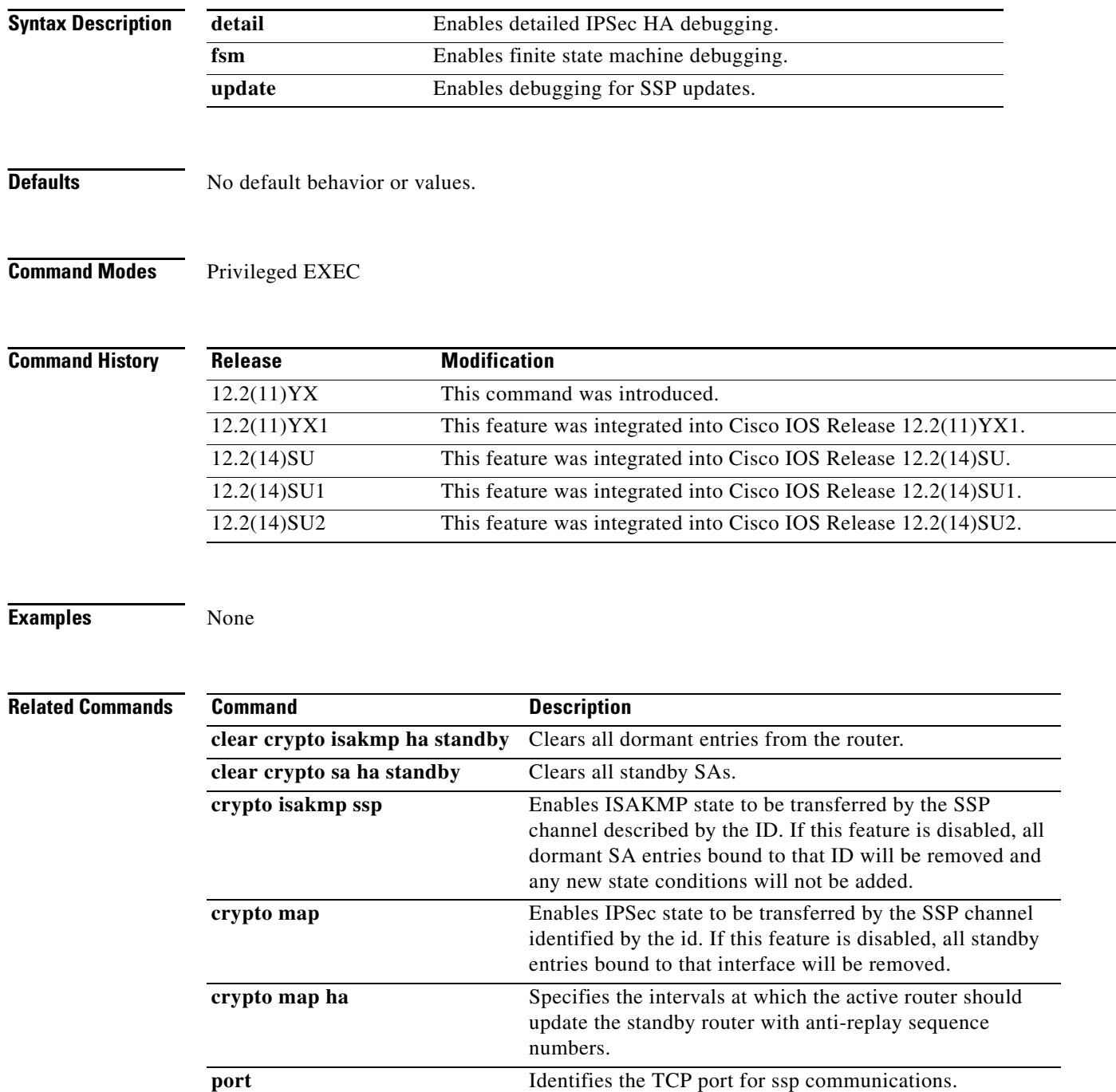

۰

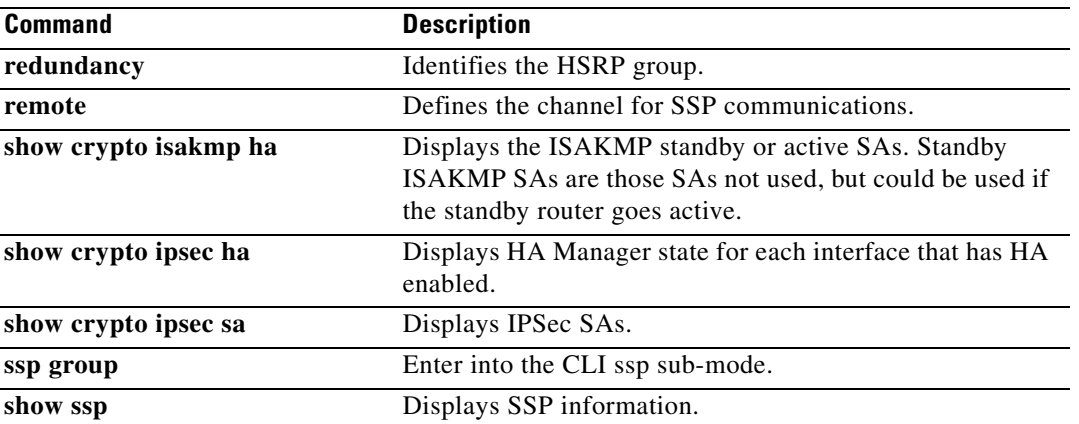

 $\mathsf I$ 

# <span id="page-47-0"></span>**debug ssp**

To enable ssp debugging, use the **debug ssp** command. To disable ssp debugging, use the **no** form of this command.

**debug ssp** [**fsm** | **socket** | **packet** | **peers** | **redundancy** | **config**]

**[no] debug ssp** [**fsm** | **socket** | **packet** | **peers** | **redundancy** | **config**]

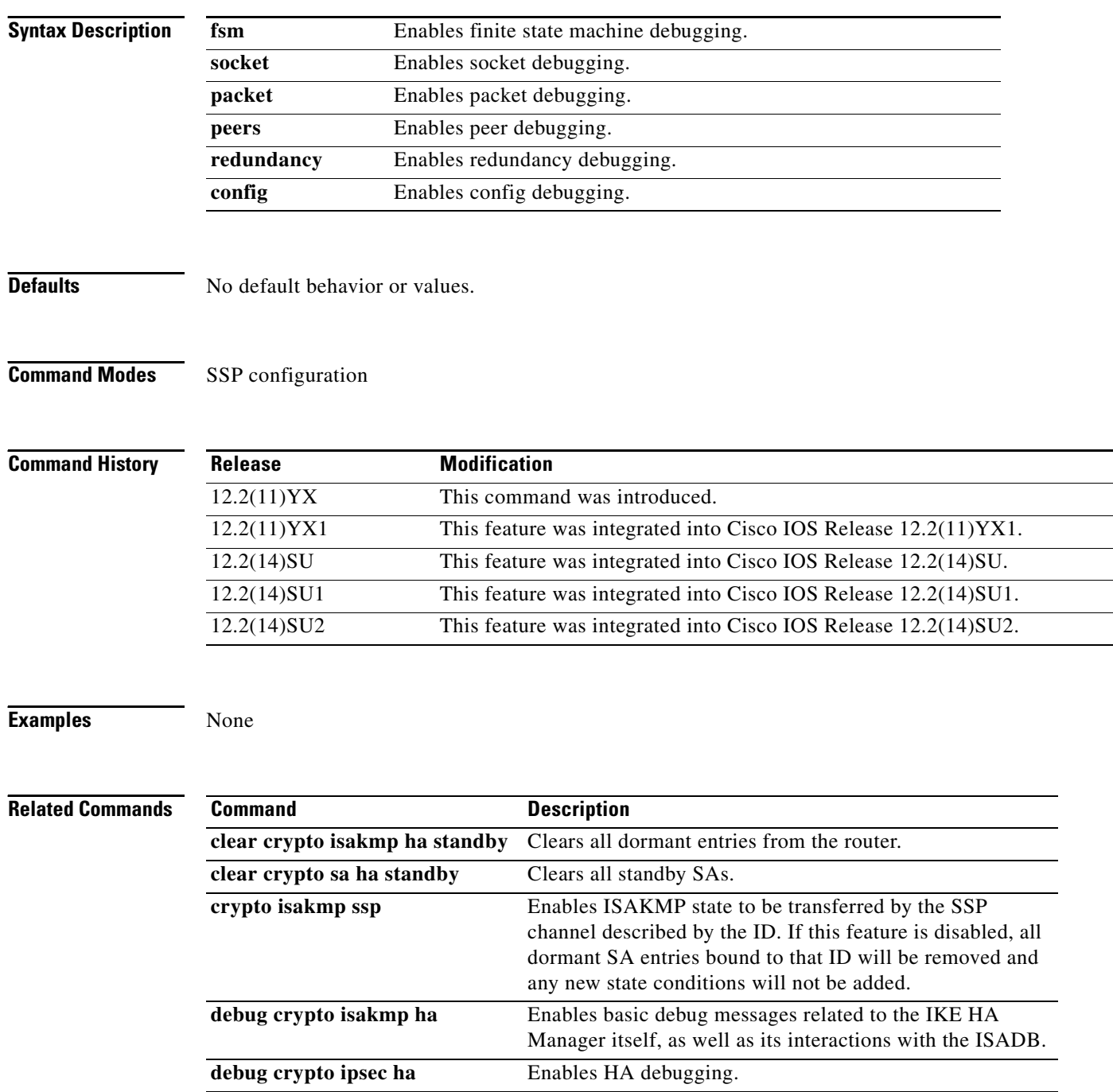

۰

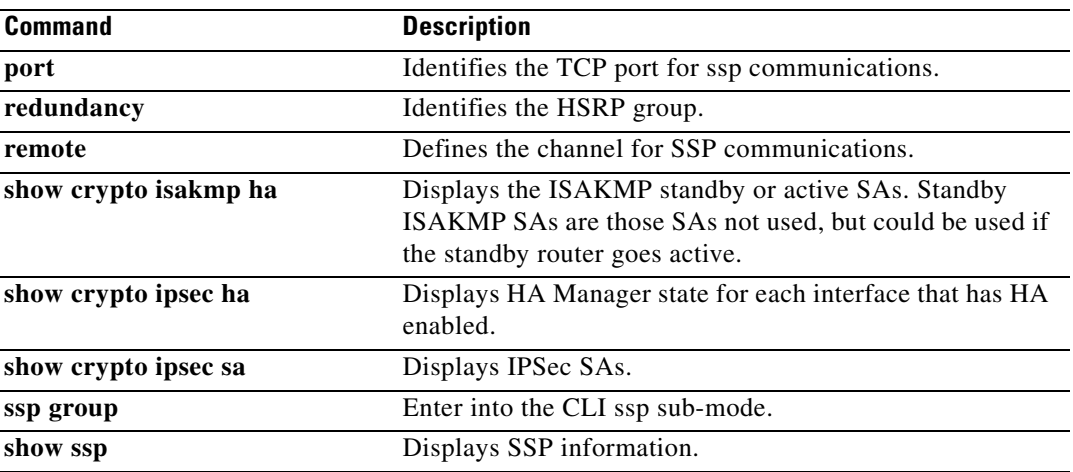

 $\mathsf I$ 

# <span id="page-49-0"></span>**port**

To define the TCP port that SSP will use for communications, use the **port** command. To disable this feature, use the **no** form of this command.

**port** *tcp-port*

**[no] port** *tcp-port*

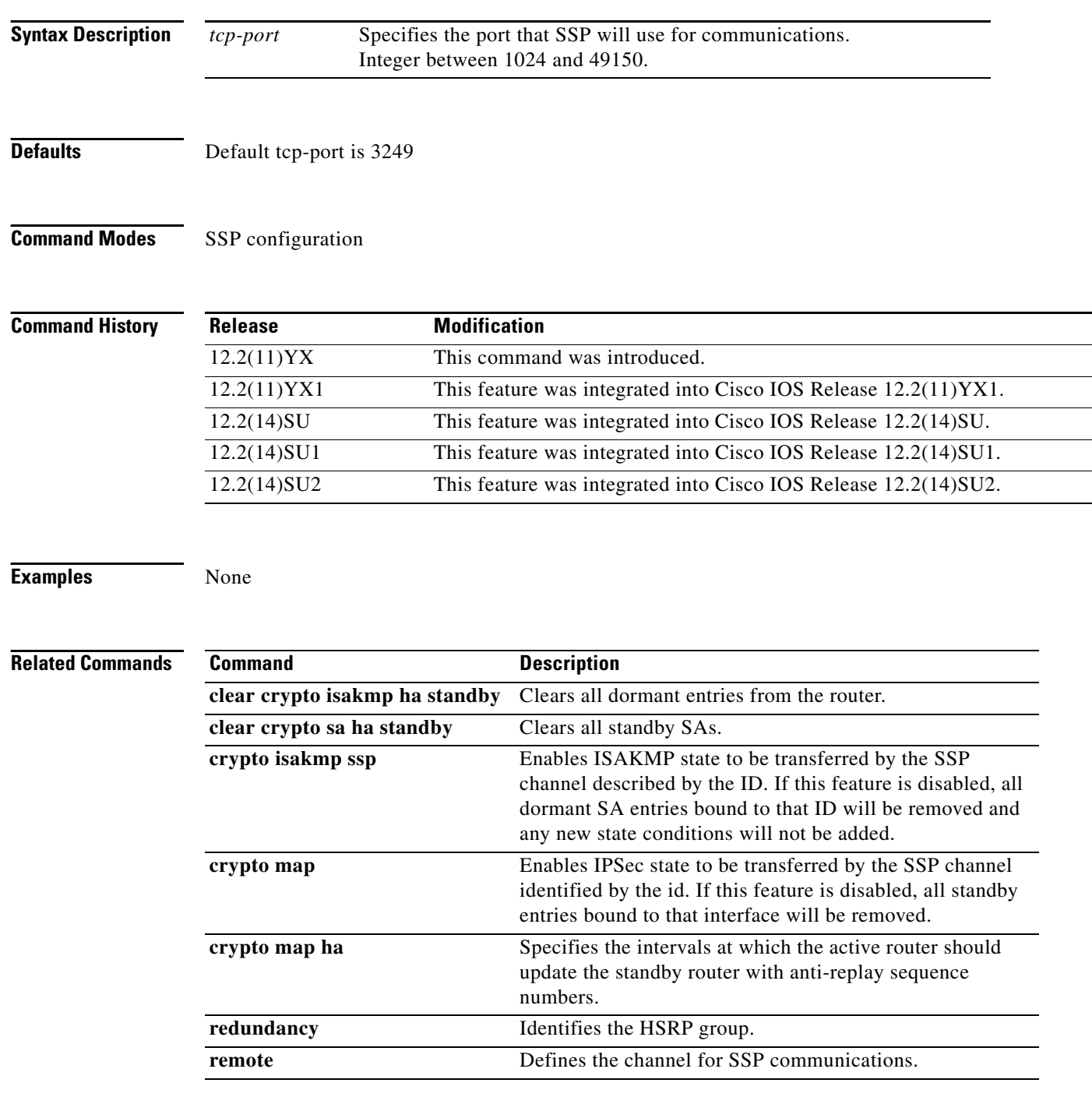

#### **Cisco IOS Release 12.2(11)YX, 12.2(11)YX1, 12.2(14)SU, 12.2(14)SU1, and 12.2(14)SU2**

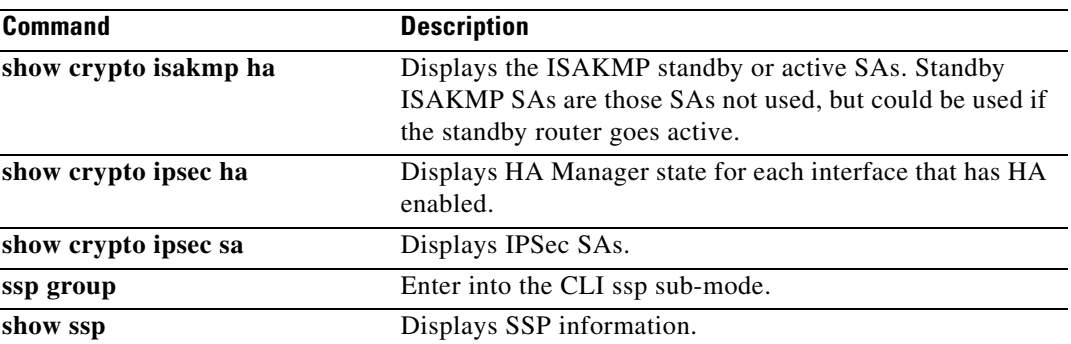

 $\mathsf I$ 

## <span id="page-51-0"></span>**remote**

To define the channel that the active router communicates SA states to the standby router, use the **remote**  command. To disable this feature, use the **no** form of this command.

**remote** *ipaddr*

**[no] remote** *ipaddr*

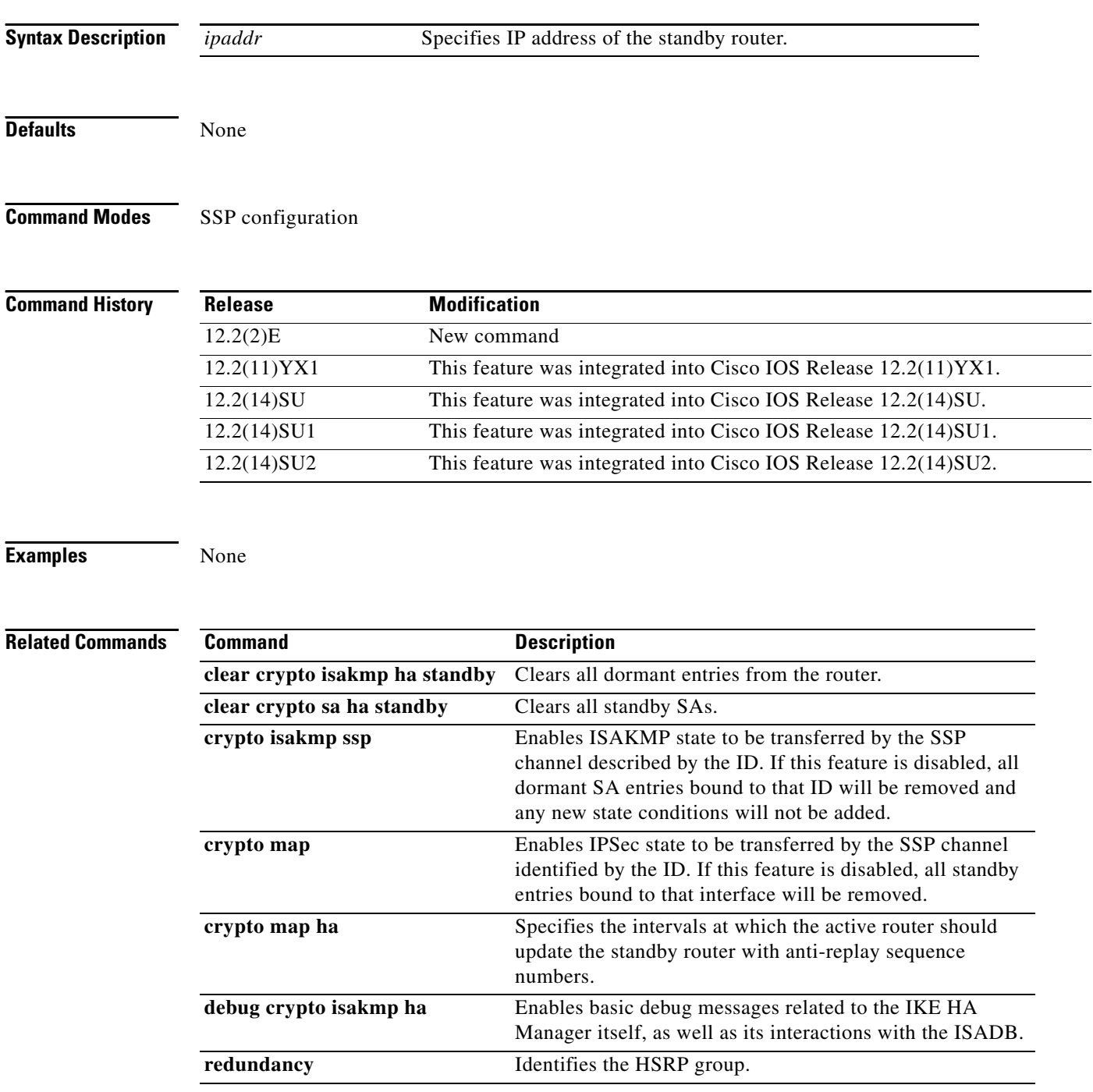

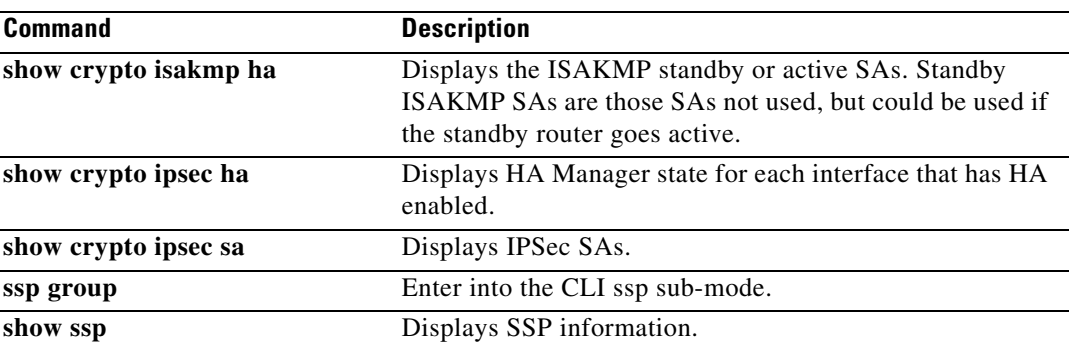

 $\mathsf I$ 

# <span id="page-53-0"></span>**redundancy**

To define the HSRP group, use the **redundancy** command. To disable this feature, use the **no** form of this command.

**redundancy** *name*

**[no] redundancy** *name*

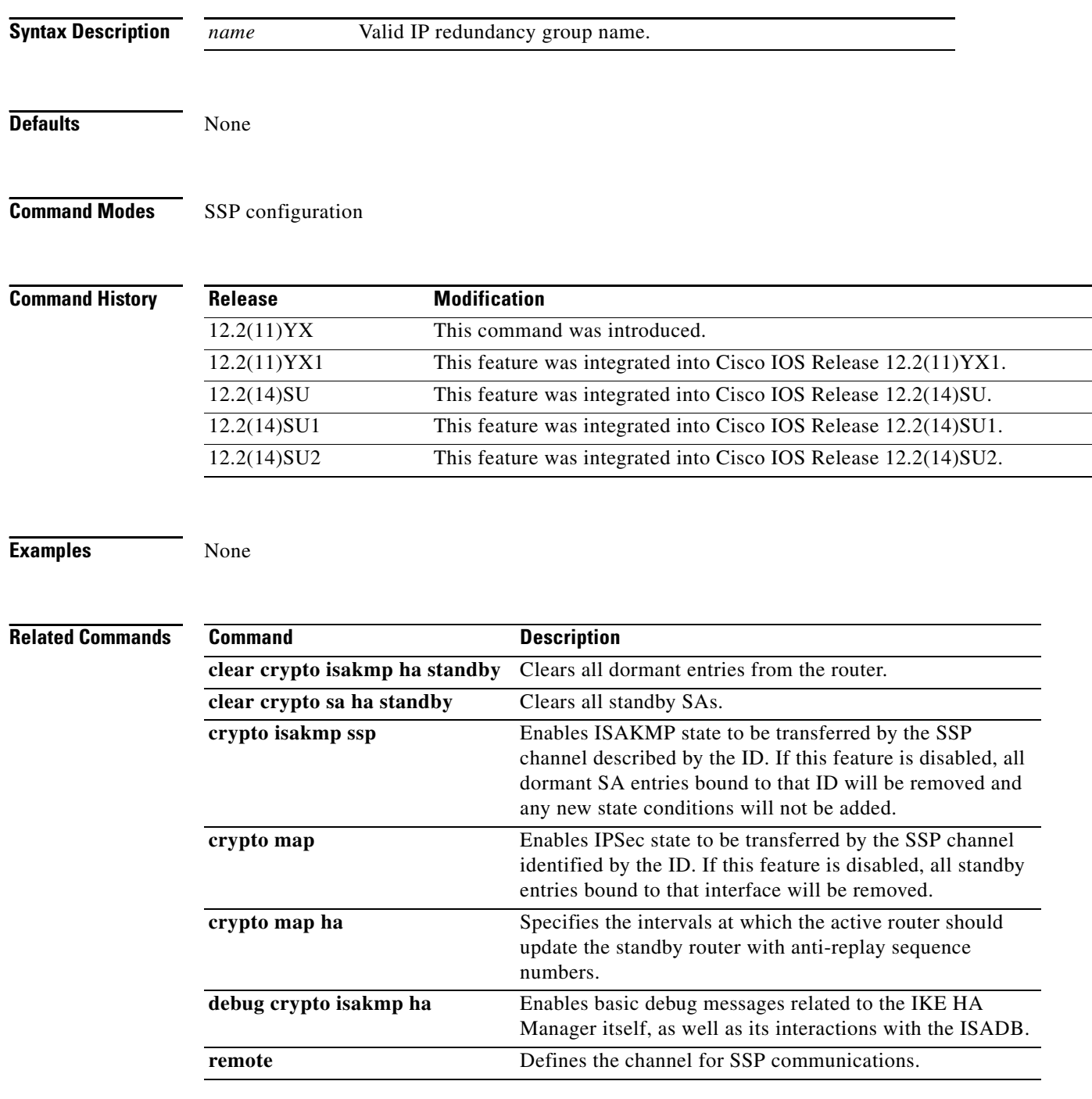

 $\blacksquare$ 

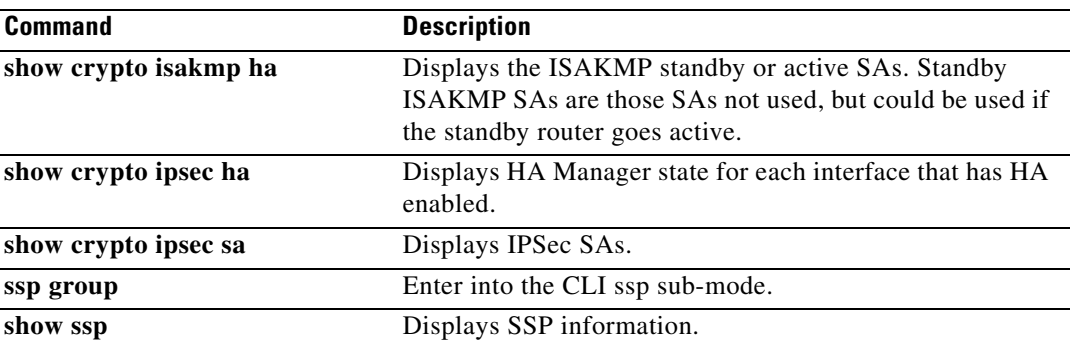

1

# <span id="page-55-0"></span>**show crypto ipsec ha**

To display IPSec HA information, use the **show crypto ipsec ha** command.

**show crypto ipsec**

**Syntax Description** This command has no arguments or keywords.

**Defaults** No default behavior or values.

**Command Modes** Privileged EXEC

**Command History Release Modification** 12.2(11)YX This command was introduced. 12.2(11)YX1 This feature was integrated into Cisco IOS Release 12.2(11)YX1. 12.2(14)SU This feature was integrated into Cisco IOS Release 12.2(14)SU. 12.2(14)SU1 This feature was integrated into Cisco IOS Release 12.2(14)SU1. 12.2(14)SU2 This feature was integrated into Cisco IOS Release 12.2(14)SU2.

#### **Examples** The following example is output from the **show crypto ipsec ha** command:

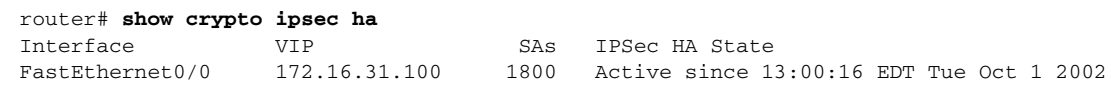

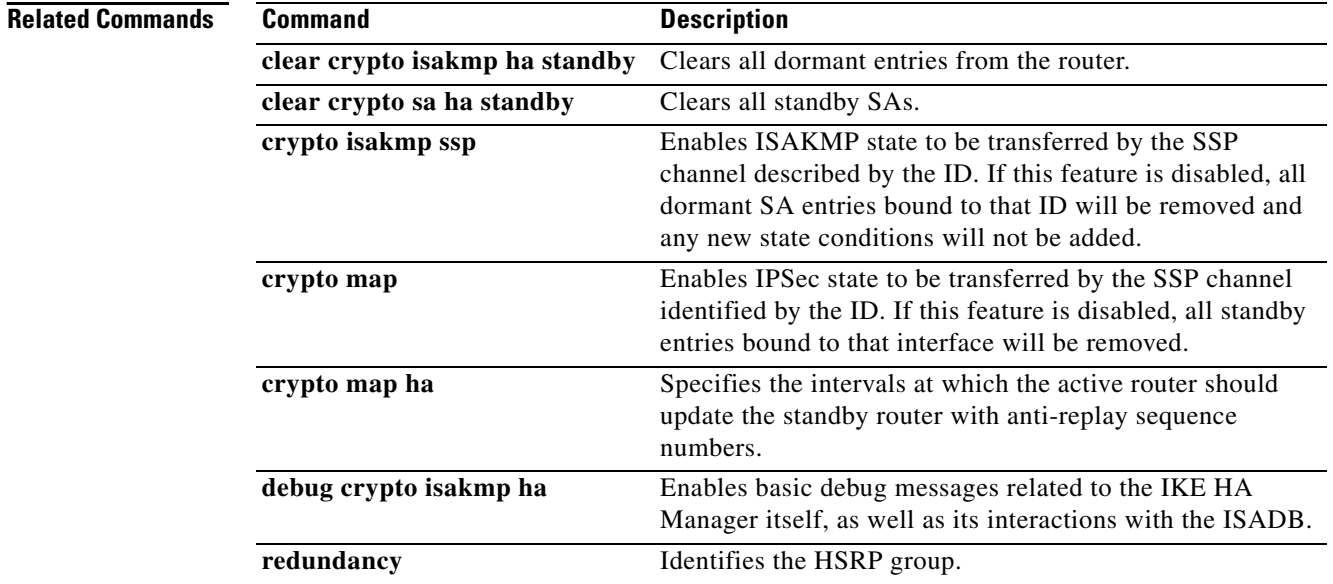

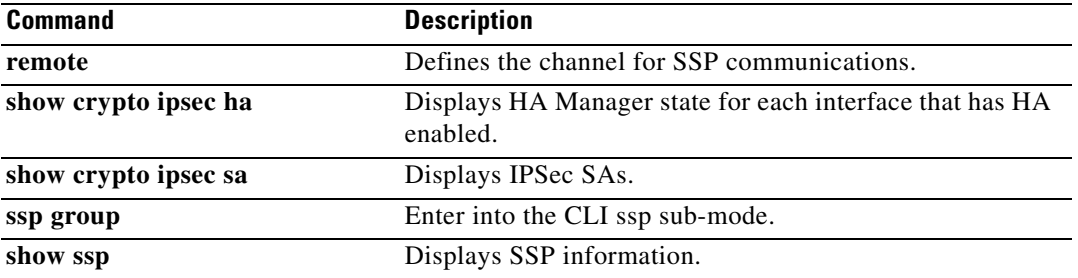

 $\mathbf I$ 

# <span id="page-57-0"></span>**show crypto isakmp ha**

To show the ISAKMP standby or active SAs, use the **show crypto isakmp ha** command.

**show crypto isakmp ha** [**standby** | **active**]

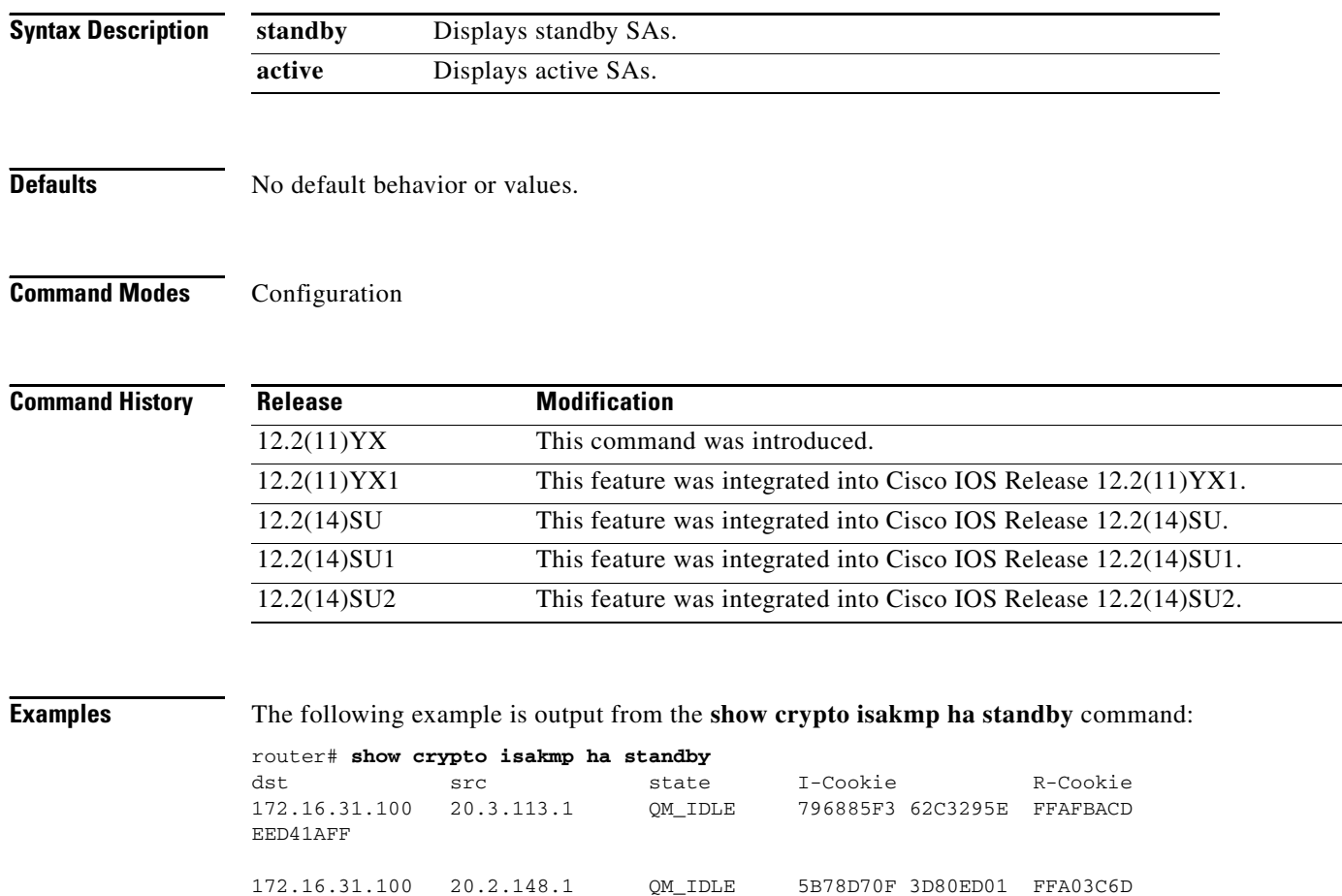

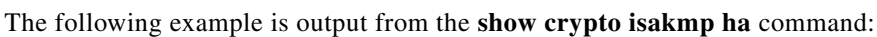

172.16.31.100 20.4.124.1 QM\_IDLE B077D0A1 0C8EB3A0 FF5B152C

172.16.31.100 20.3.88.1 QM\_IDLE 55A9F85E 48CC14DE FF20F9AE

172.16.31.100 20.1.95.1 QM\_IDLE 3881DE75 3CF384AE FF192CAB

router# **show crypto isakmp ha**

09FC50BE

D233A1E0

DE37B913

795019AB

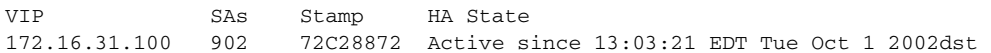

۰

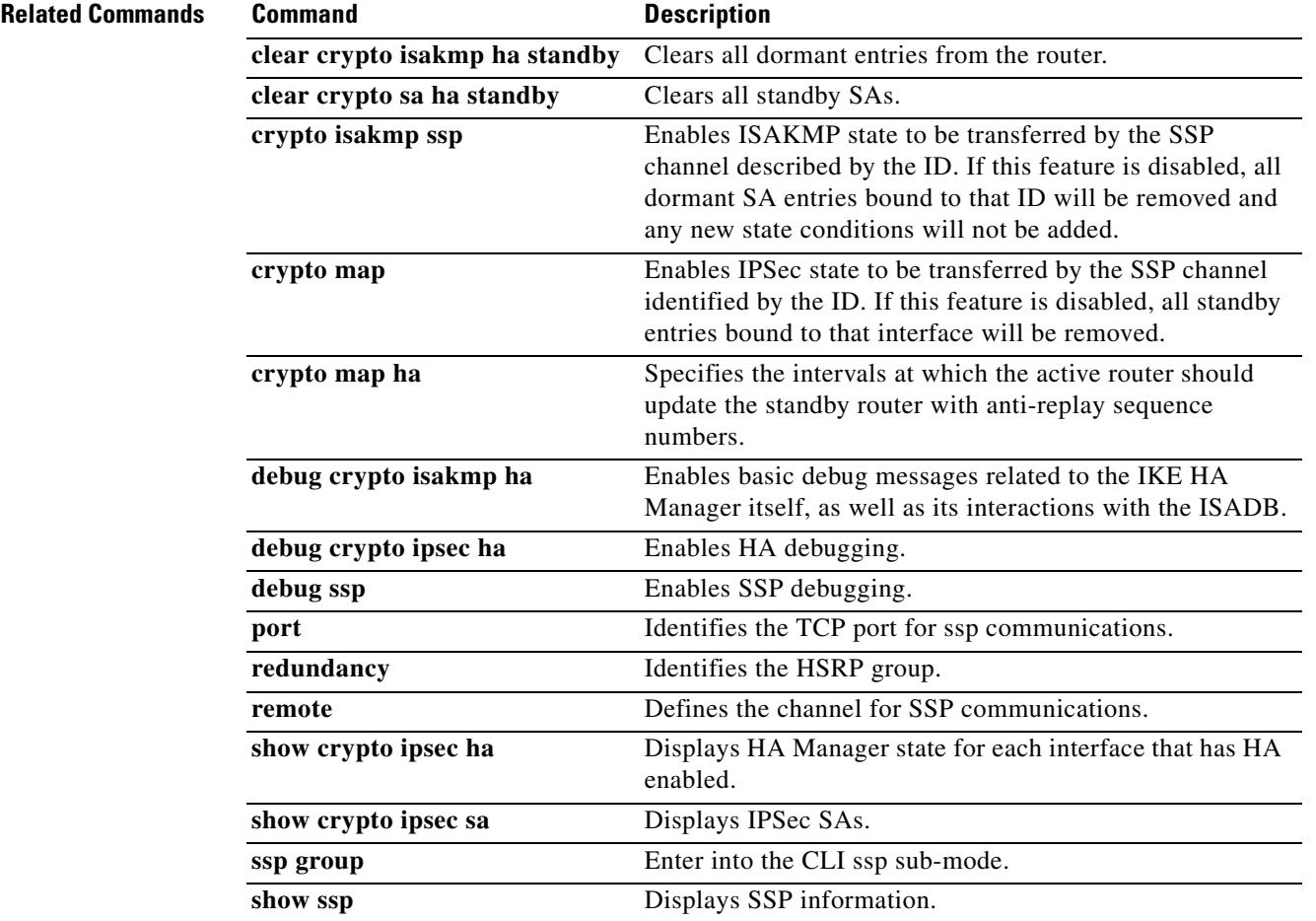

 $\mathsf I$ 

# <span id="page-59-0"></span>**show crypto ipsec sa**

To display IPSec HA status, use the **show crypto ipsec sa** command.

**show crypto ipsec sa** [**addr** | **standby**]

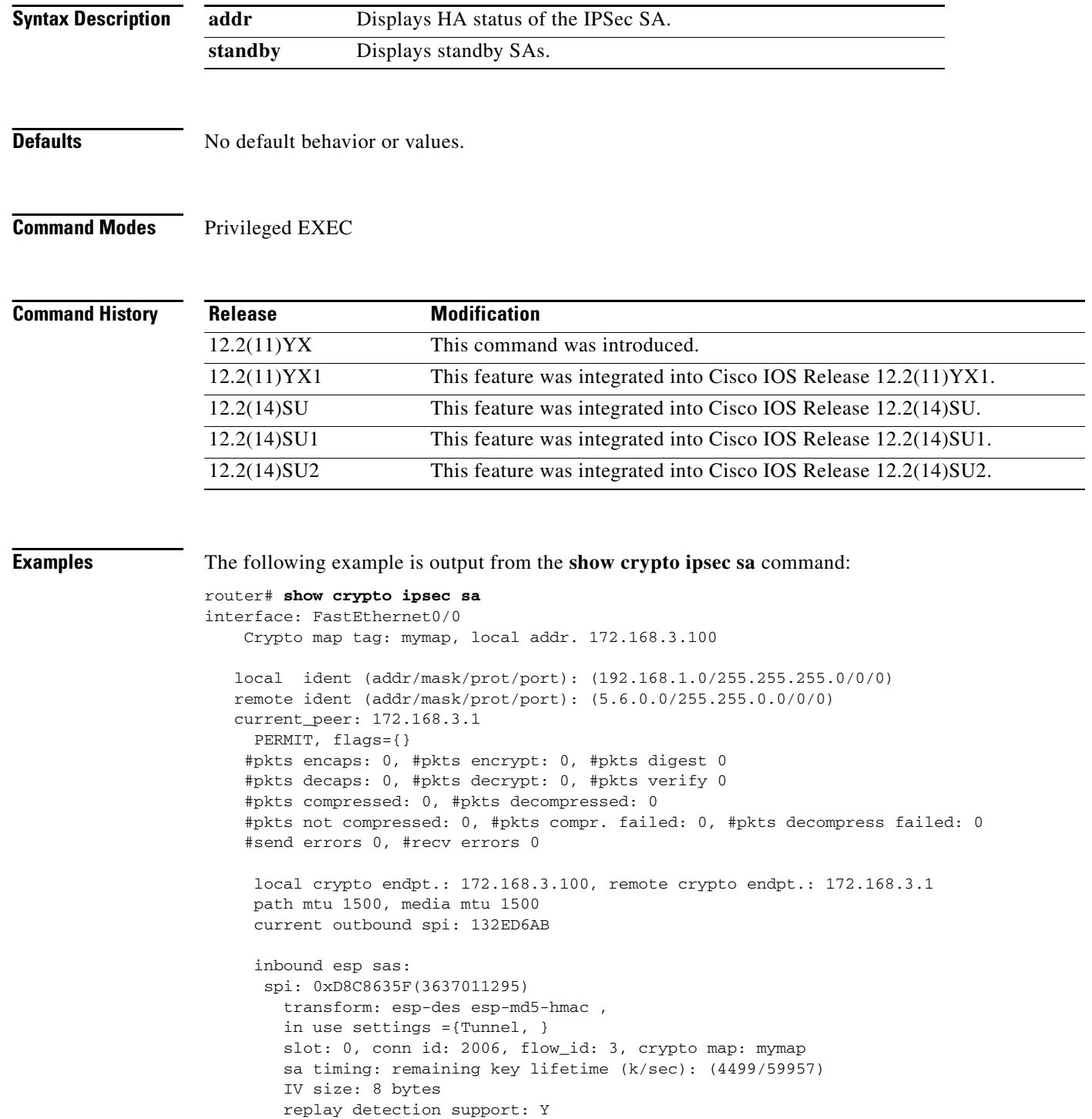

П

```
 inbound ah sas:
 spi: 0xAAF10A60(2867923552)
    transform: ah-sha-hmac ,
   in use settings ={Tunnel, }
   slot: 0, conn id: 2004, flow_id: 3, crypto map: mymap
   sa timing: remaining key lifetime (k/sec): (4499/59957)
   replay detection support: Y
   HA Status: STANDBY
 inbound pcp sas:
 outbound esp sas:
 spi: 0x132ED6AB(321836715)
   transform: esp-des esp-md5-hmac ,
   in use settings ={Tunnel, }
    slot: 0, conn id: 2007, flow_id: 4, crypto map: mymap
    sa timing: remaining key lifetime (k/sec): (4499/59957)
    IV size: 8 bytes
   replay detection support: Y
   HA Status: STANDBY
 outbound ah sas:
 spi: 0x1951D78(26549624)
   transform: ah-sha-hmac ,
   in use settings ={Tunnel, }
   slot: 0, conn id: 2005, flow_id: 4, crypto map: mymap
    sa timing: remaining key lifetime (k/sec): (4499/59957)
   replay detection support: Y
   HA Status: STANDBY
```
outbound pcp sas:

 $\mathbf I$ 

HA Status: STANDBY

#### The following example is output from the **show crypto ipsec sa addr** command:

------------------------------------------------------------------------------------------

```
router# show crypto ipsec sa addr
dest address: 172.168.3.100
    protocol: AH
       spi: 0xAAF10A60(2867923552)
         transform: ah-sha-hmac ,
         in use settings ={Tunnel, }
         slot: 0, conn id: 2004, flow_id: 3, crypto map: mymap
         sa timing: remaining key lifetime (k/sec): (4499/59957)
         replay detection support: Y
         HA Status: STANDBY
    protocol: ESP
       spi: 0xD8C8635F(3637011295)
         transform: esp-des esp-md5-hmac ,
         in use settings ={Tunnel, }
         slot: 0, conn id: 2006, flow_id: 3, crypto map: mymap
         sa timing: remaining key lifetime (k/sec): (4499/59957)
         IV size: 8 bytes
         replay detection support: Y
         HA Status: STANDBY
dest address: 172.168.3.1
    protocol: AH
       spi: 0x1951D78(26549624)
         transform: ah-sha-hmac ,
         in use settings ={Tunnel, }
         slot: 0, conn id: 2005, flow_id: 4, crypto map: mymap
         sa timing: remaining key lifetime (k/sec): (4499/59957)
```
Ι

```
 replay detection support: Y
         HA Status: STANDBY
    protocol: ESP
       spi: 0x132ED6AB(321836715)
         transform: esp-des esp-md5-hmac ,
         in use settings ={Tunnel, }
         slot: 0, conn id: 2007, flow_id: 4, crypto map: mymap
         sa timing: remaining key lifetime (k/sec): (4499/59957)
         IV size: 8 bytes
         replay detection support: Y
         HA Status: STANDBY
        ------------------------------------------------------------------------------------------
The following example is output from the show crypto ipsec sa standby command:
router# show crypto ipsec sa standby
interface: FastEthernet0/0
     Crypto map tag: mymap, local addr. 172.168.3.100
    local ident (addr/mask/prot/port): (192.168.1.0/255.255.255.0/0/0)
    remote ident (addr/mask/prot/port): (5.6.0.0/255.255.0.0/0/0)
    current_peer: 172.168.3.1
      PERMIT, flags={}
     #pkts encaps: 0, #pkts encrypt: 0, #pkts digest 0
     #pkts decaps: 0, #pkts decrypt: 0, #pkts verify 0
     #pkts compressed: 0, #pkts decompressed: 0
     #pkts not compressed: 0, #pkts compr. failed: 0, #pkts decompress failed: 0
     #send errors 0, #recv errors 0
      local crypto endpt.: 172.168.3.100, remote crypto endpt.: 172.168.3.1
      path mtu 1500, media mtu 1500
      current outbound spi: 132ED6AB
      inbound esp sas:
       spi: 0xD8C8635F(3637011295)
         transform: esp-des esp-md5-hmac ,
         in use settings ={Tunnel, }
         slot: 0, conn id: 2006, flow_id: 3, crypto map: mymap
         sa timing: remaining key lifetime (k/sec): (4499/59957)
         IV size: 8 bytes
         replay detection support: Y
         HA Status: STANDBY
      inbound ah sas:
       spi: 0xAAF10A60(2867923552)
         transform: ah-sha-hmac ,
         in use settings ={Tunnel, }
         slot: 0, conn id: 2004, flow_id: 3, crypto map: mymap
         sa timing: remaining key lifetime (k/sec): (4499/59957)
         replay detection support: Y
         HA Status: STANDBY
      inbound pcp sas:
      outbound esp sas:
       spi: 0x132ED6AB(321836715)
         transform: esp-des esp-md5-hmac ,
         in use settings ={Tunnel, }
         slot: 0, conn id: 2007, flow_id: 4, crypto map: mymap
         sa timing: remaining key lifetime (k/sec): (4499/59957)
         IV size: 8 bytes
         replay detection support: Y
         HA Status: STANDBY
```
I

 $\overline{\phantom{a}}$ 

```
 outbound ah sas:
 spi: 0x1951D78(26549624)
   transform: ah-sha-hmac ,
    in use settings ={Tunnel, }
   slot: 0, conn id: 2005, flow_id: 4, crypto map: mymap
   sa timing: remaining key lifetime (k/sec): (4499/59957)
   replay detection support: Y
   HA Status: STANDBY
```
outbound pcp sas:

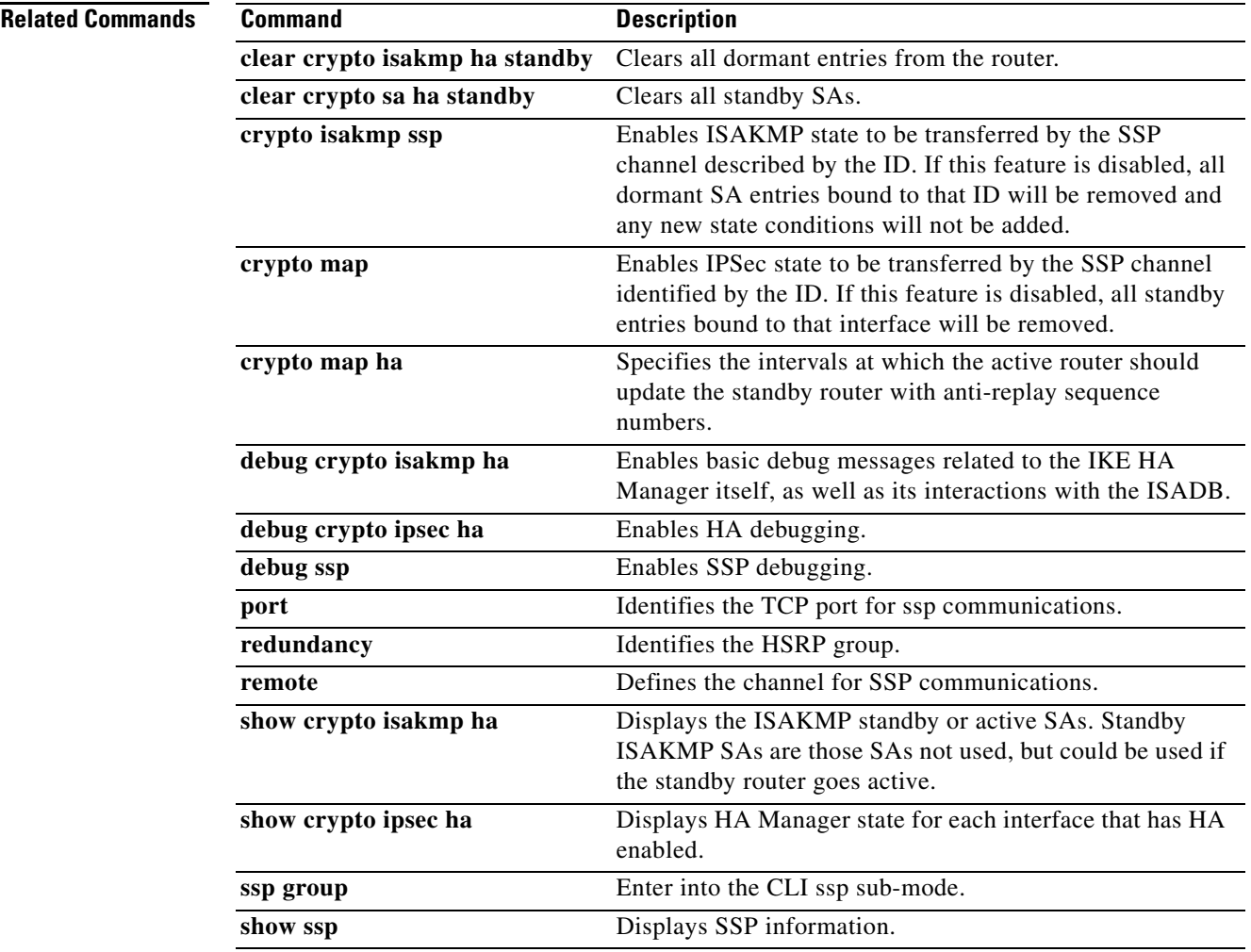

 $\overline{\phantom{a}}$ 

 $\mathsf I$ 

# <span id="page-63-0"></span>**show ssp**

To show the SSP state information, use the **show ssp** command.

**show ssp** [**packet** | **peers** | **redundancy** | **clients**]

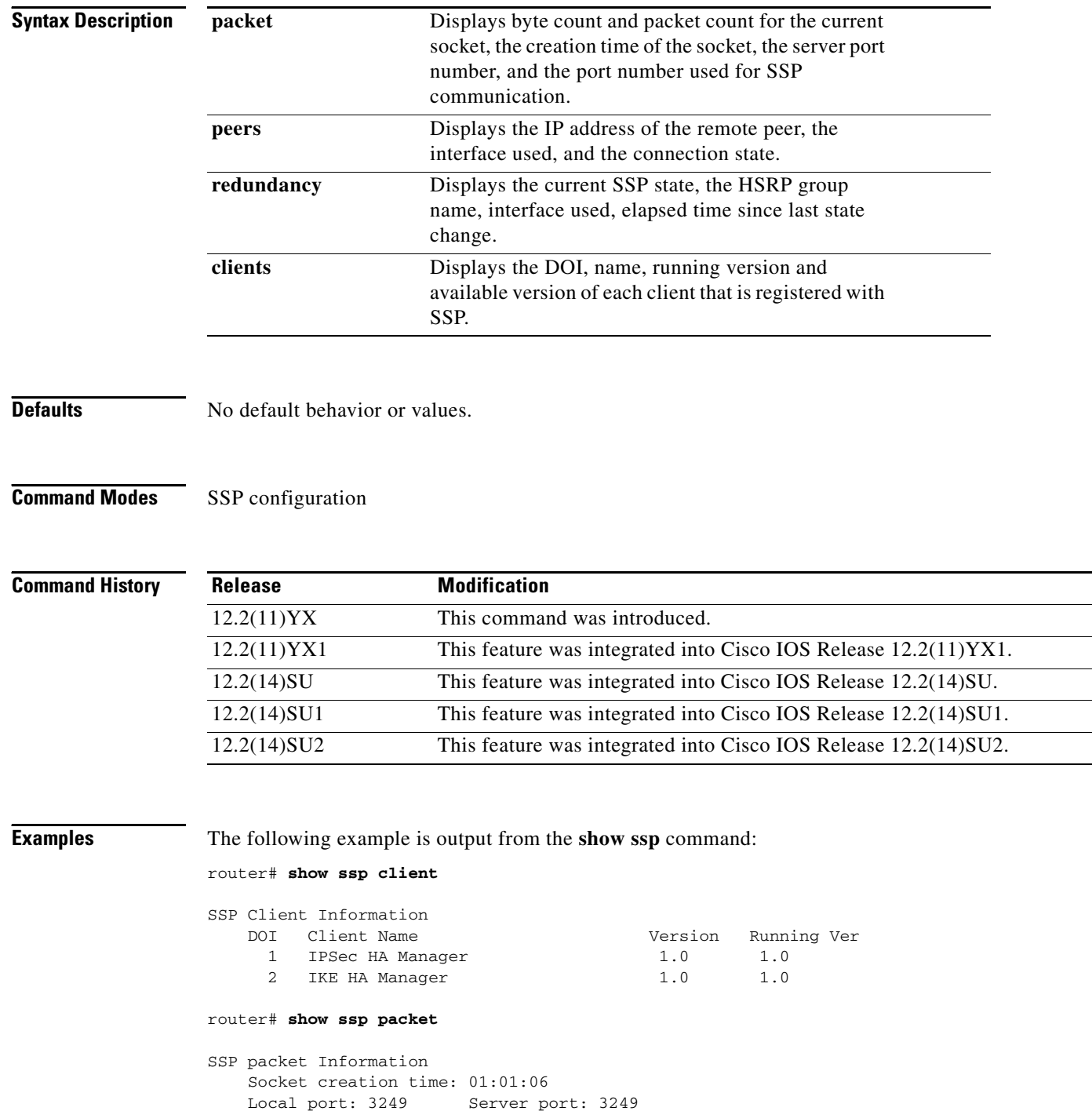

```
Cisco IOS Release 12.2(11)YX, 12.2(11)YX1, 12.2(14)SU, 12.2(14)SU1, and 12.2(14)SU2
```
Packets Sent = 38559, Bytes Sent = 2285020

 $\blacksquare$ 

 $\overline{\mathsf{I}}$ 

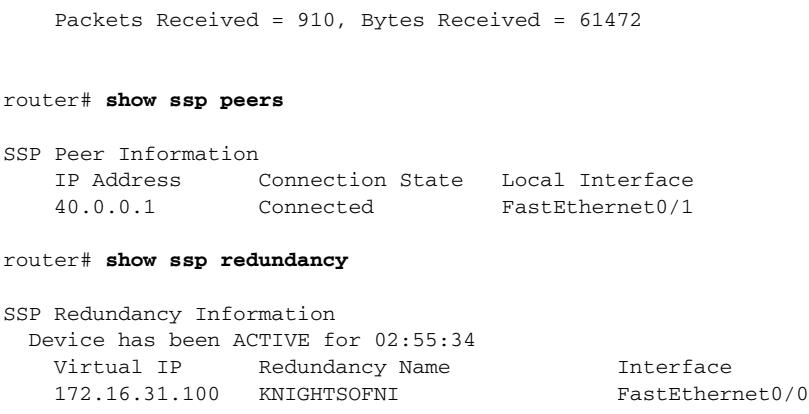

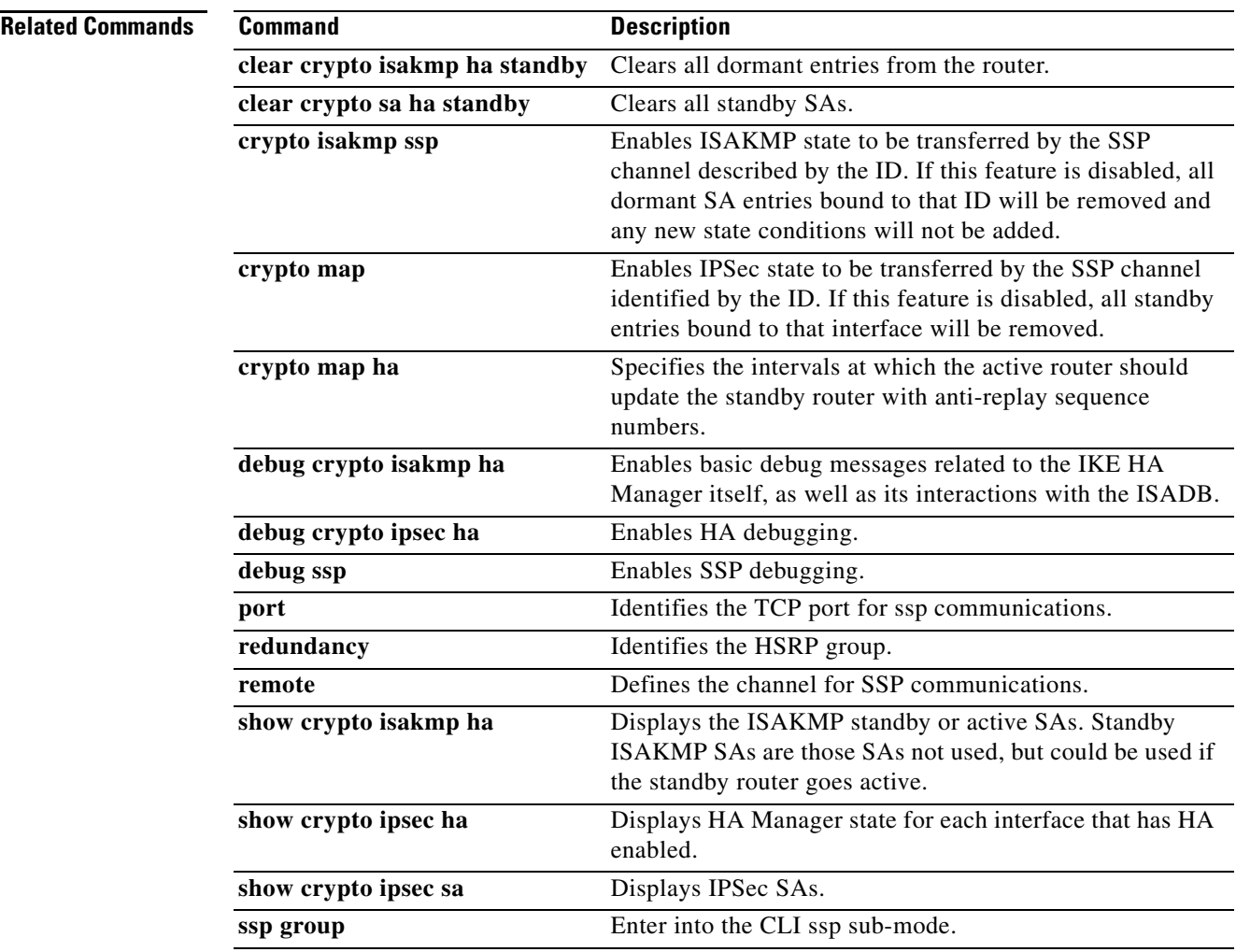

#### **Cisco IOS Release 12.2(11)YX, 12.2(11)YX1, 12.2(14)SU, 12.2(14)SU1, and 12.2(14)SU2**

 $\mathsf I$ 

## <span id="page-65-0"></span>**ssp group**

To enter into the CLI ssp sub-mode, use the **ssp group** command. To disable this feature, use the **no** form of this command.

**ssp group** *group*

**[no] ssp group** *group*

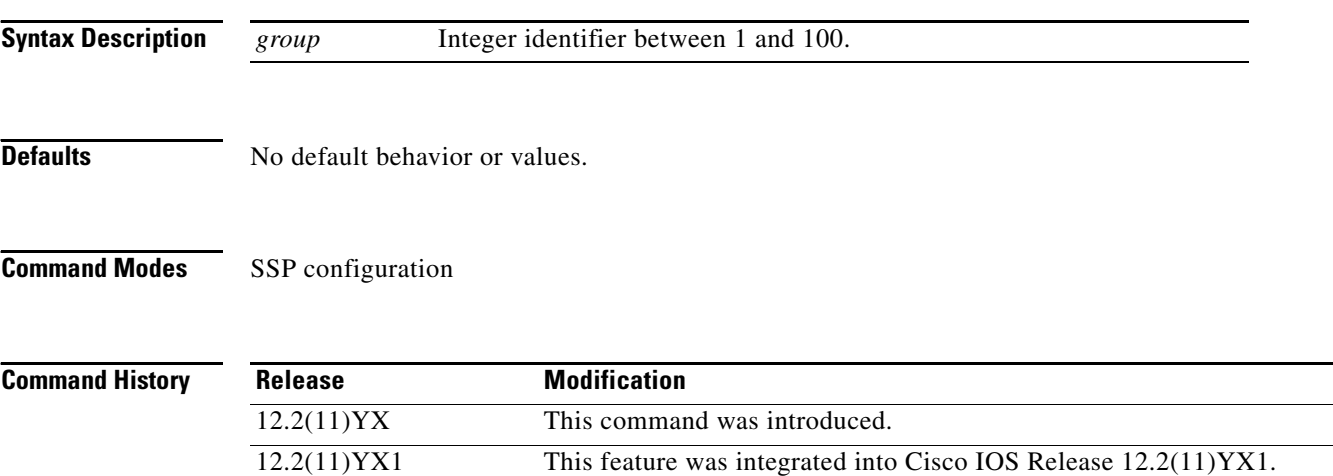

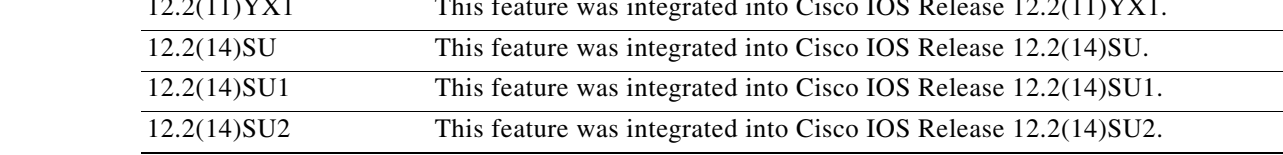

**Examples** None

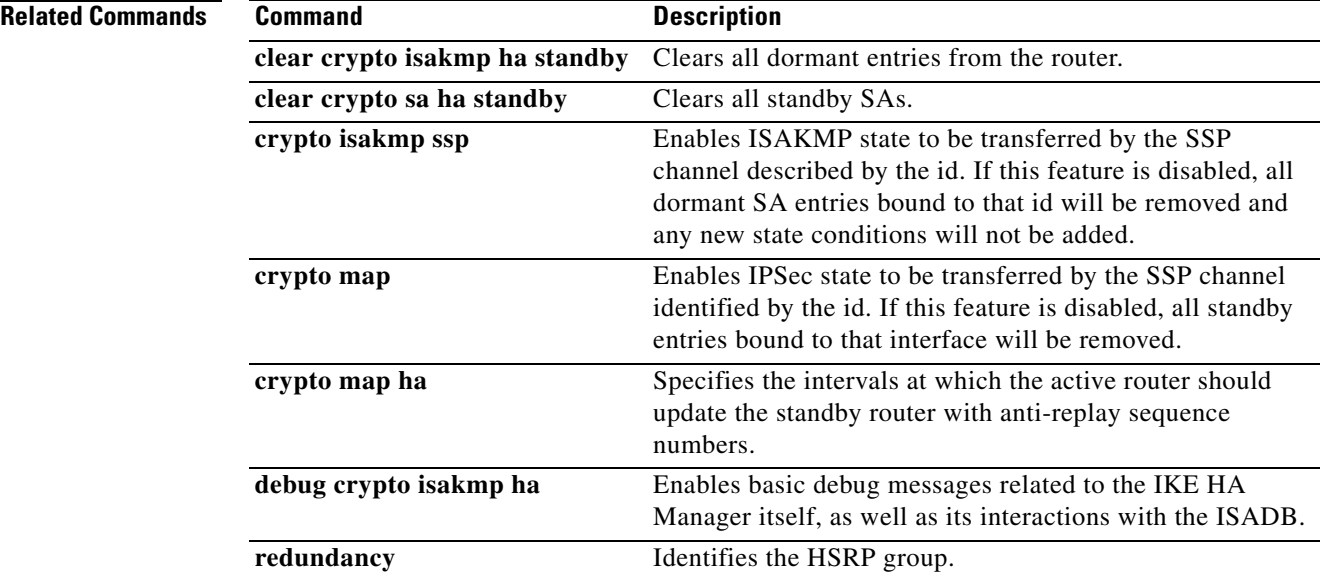

#### **Cisco IOS Release 12.2(11)YX, 12.2(11)YX1, 12.2(14)SU, 12.2(14)SU1, and 12.2(14)SU2**

 $\blacksquare$ 

 $\overline{\mathsf{I}}$ 

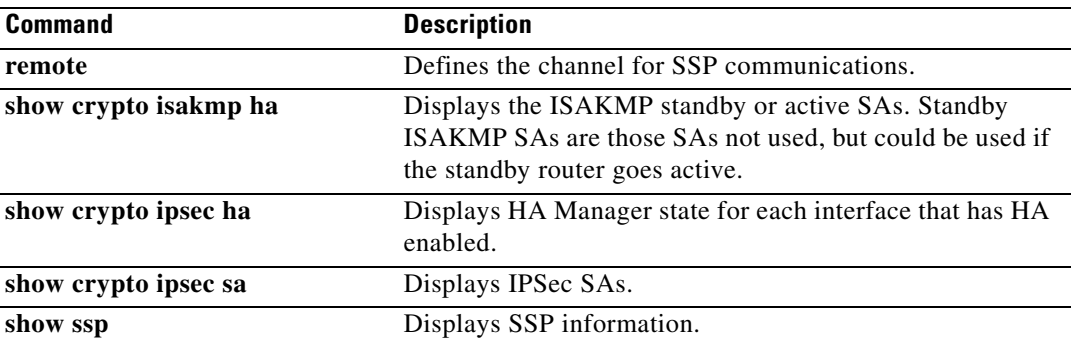

 $\mathbf l$ 

# <span id="page-67-0"></span>**Glossary**

**Active**—Active IPSec High Availability router.

**DPD**—Dead peer detection. DPD allows two IPSec peers to determine if the other is still "alive" during the lifetime of a VPN connection.

**GRE**—Generic Routing Encapsulation. Tunneling protocol developed by Cisco that can encapsulate a wide variety of protocol packet types inside IP tunnels, creating a virtual point-to-point link to Cisco routers at remote points over an IP internetwork.

**HSRP—**Hot Standby Routing Protocol. HSRP provides network redundancy for IP networks, ensuring that user traffic immediately and transparently recovers from first hop failures in network edge devices or access circuits.

**IKE**—Internet Key Exchange. IKE establishes a shared security policy and authenticates keys for services (such as IPSec) that require keys. Before any IPSec traffic can be passed, each router/firewall/host must verify the identity of its peer. This can be done by manually entering pre-shared keys into both hosts or by a CA service.

**IPSec**—IP Security. A framework of open standards that provides data confidentiality, data integrity, and data authentication between participating peers. IPSec provides these security services at the IP layer. IPSec uses IKE to handle the negotiation of protocols and algorithms based on local policy and to generate the encryption and authentication keys to be used by IPSec. IPSec can protect one or more data flows between a pair of hosts, between a pair of security gateways, or between a security gateway and a host.

**SA**—security association. An instance of security policy and keying material applied to a data flow. Both IKE and IPSec use SAs, although SAs are independent of one another. IPSec SAs are unidirectional and they are unique in each security protocol.

**SSP**—State Synchronization Protocol (SSP) is a protocol developed to transfer state information between the active and standby routers.

**Standby**—Standby IPSec High Availability router.

**Stateful Failover**—Feature that enables a backup (standby) router to automatically take over the primary (active) router's tasks in the event of a active router failure with minimal or no loss of traffic. The remote peer sees no difference between the two routers since it is connected to a virtual end point (VEP), owned by either headend router that shares the same IPSec information.